# ISOLATED COMPONENTS

# DRIVEN DEVELOPMENT

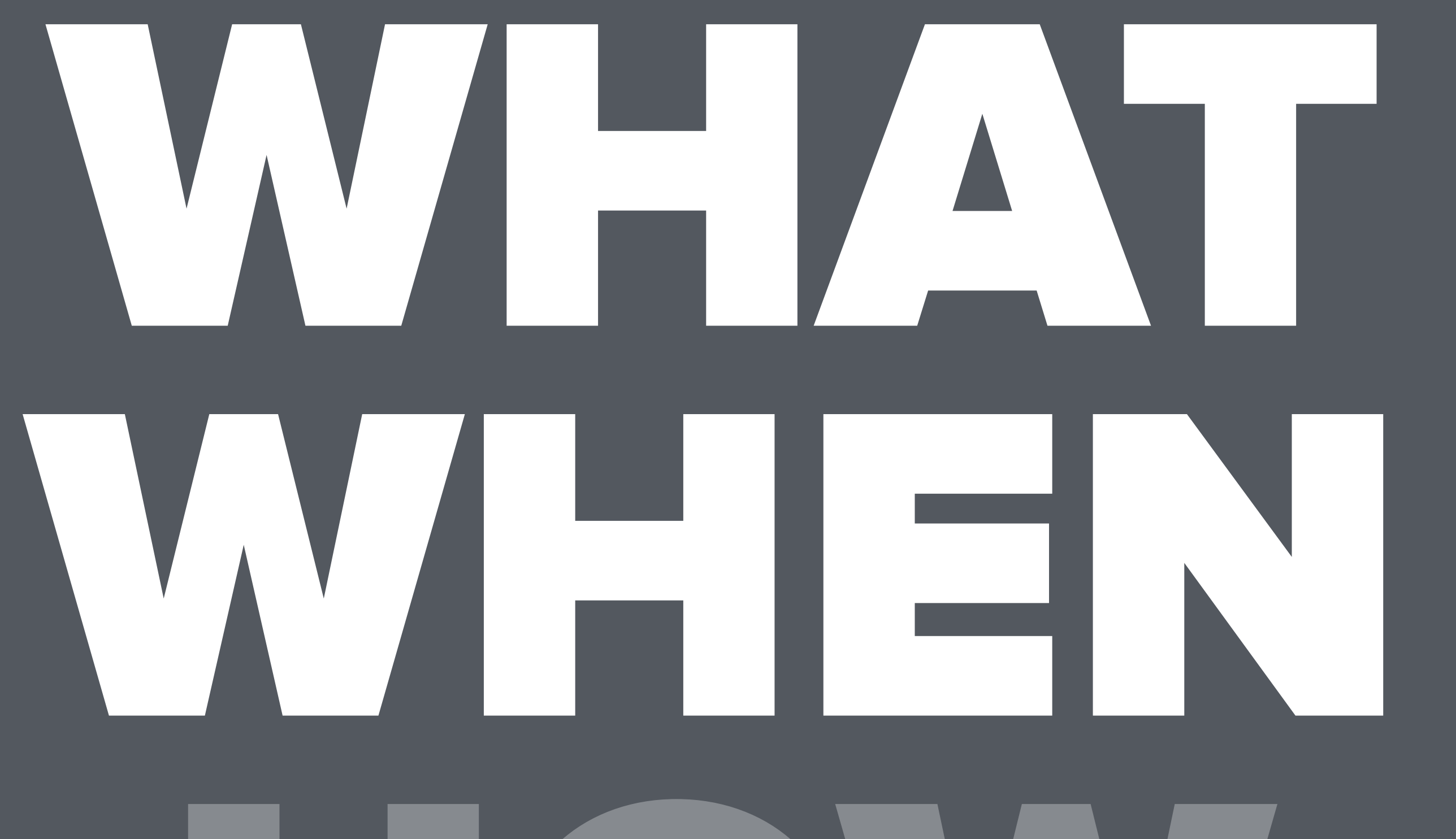

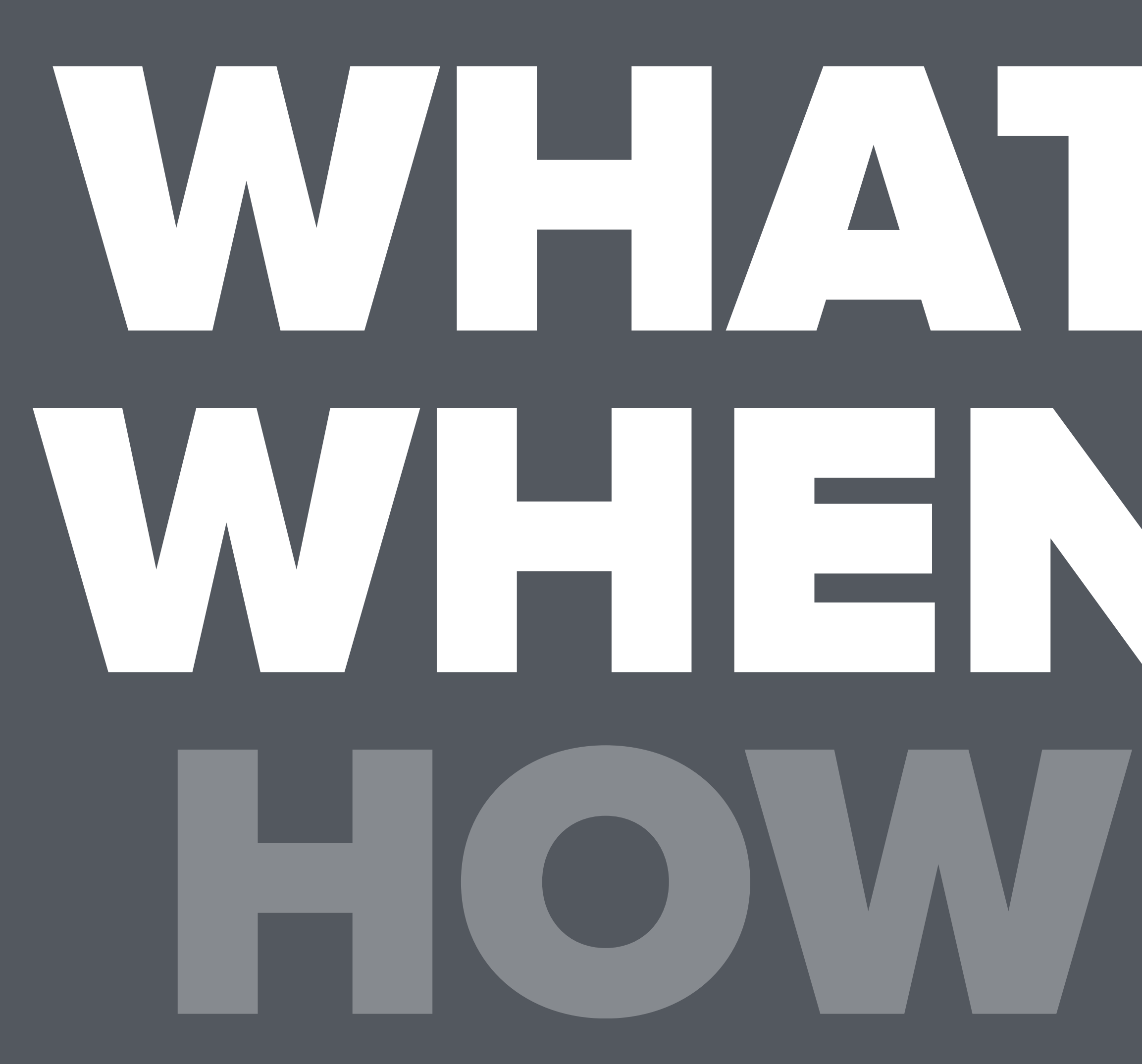

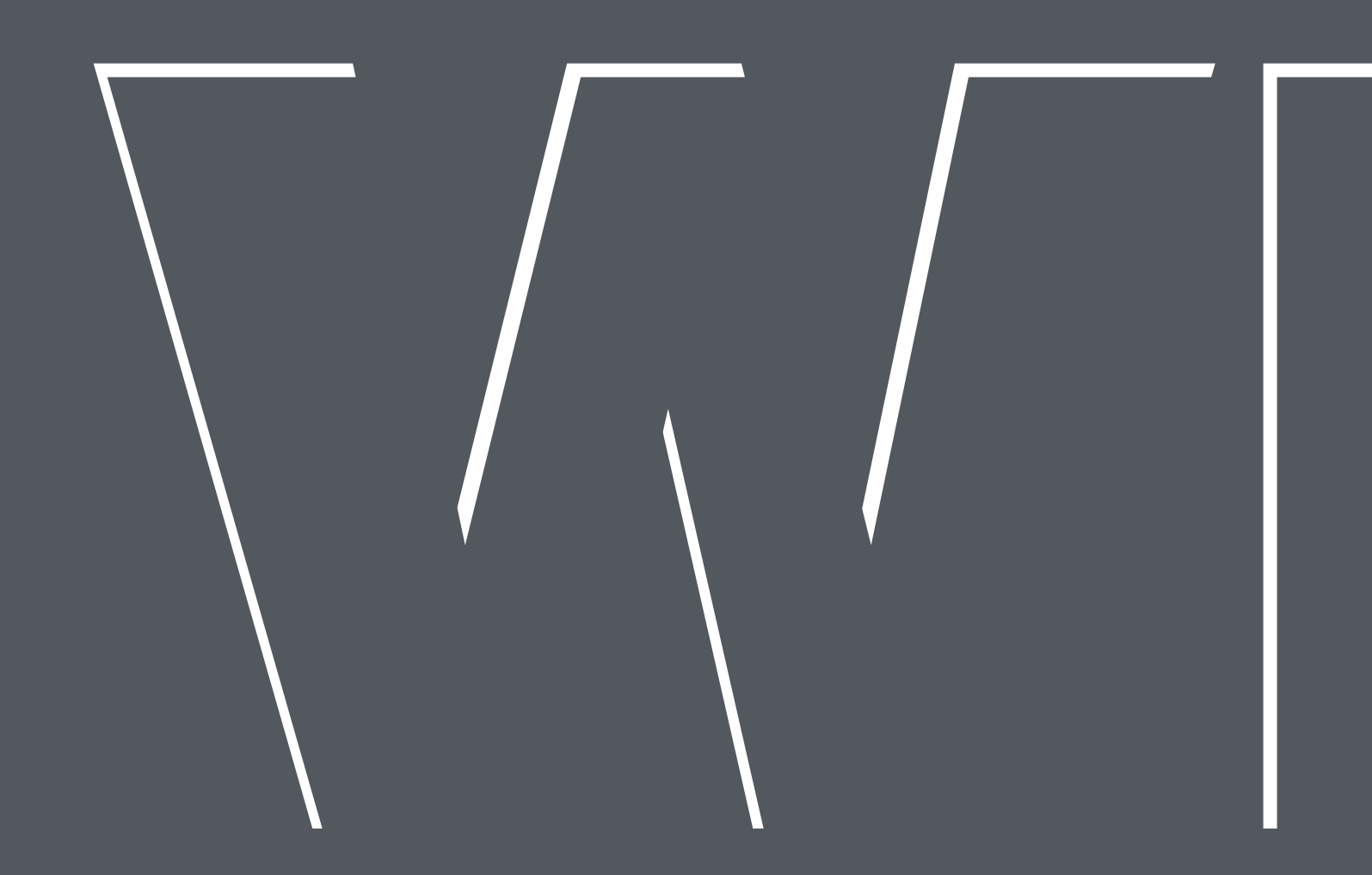

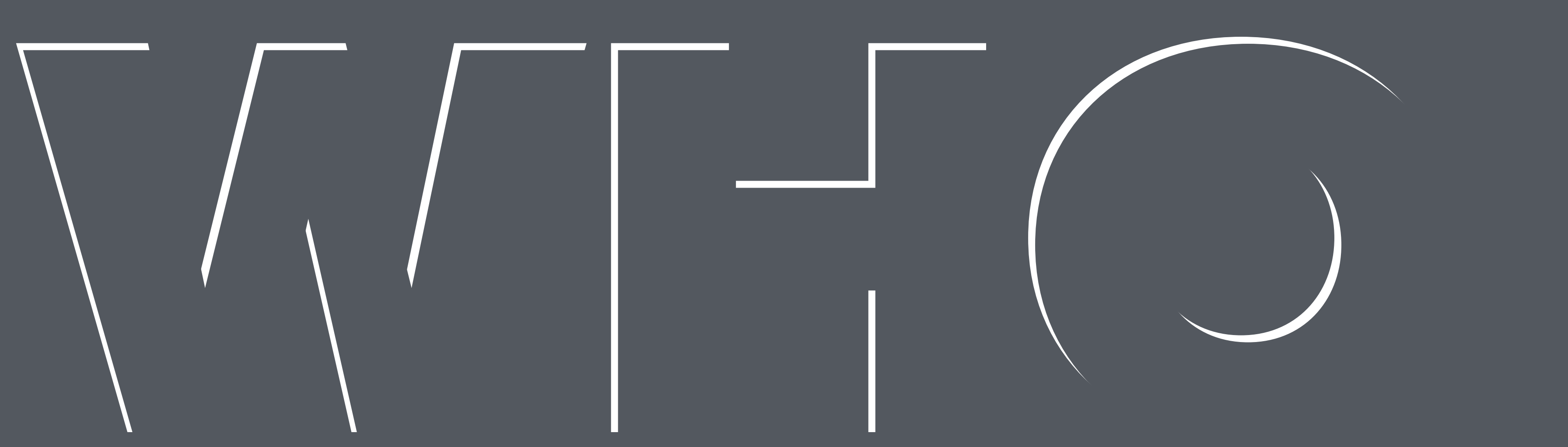

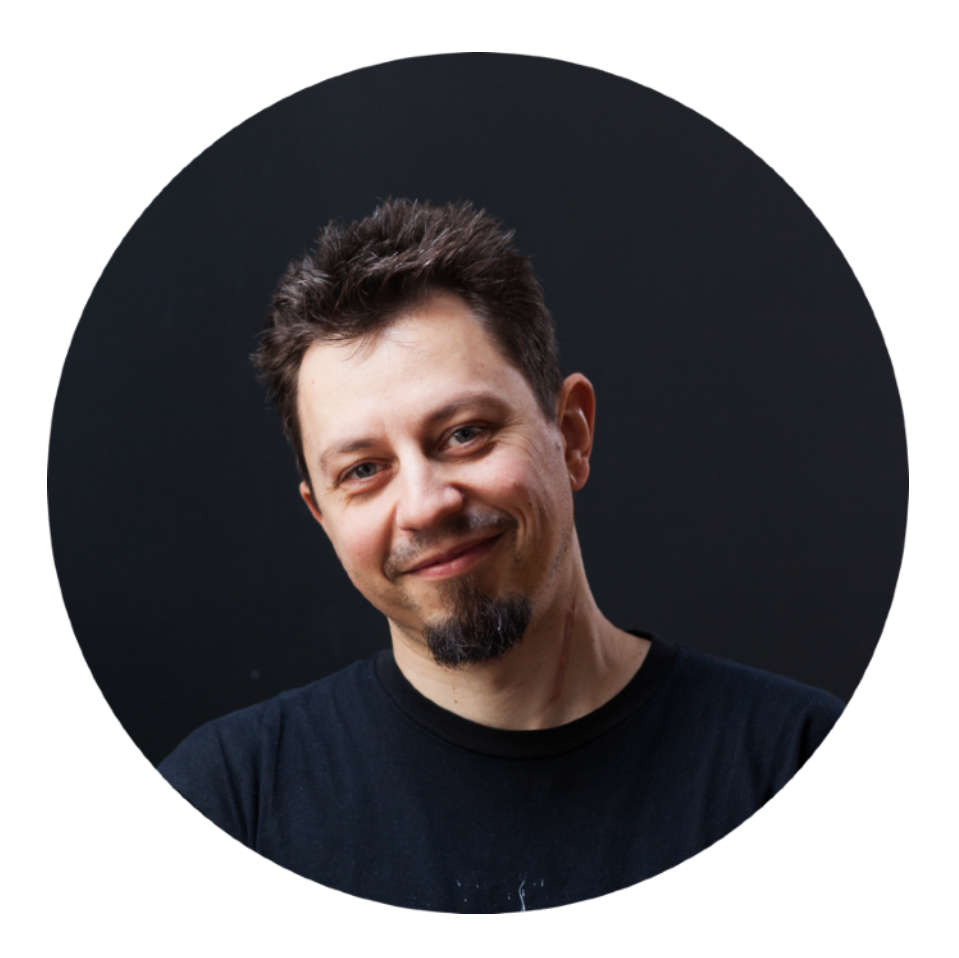

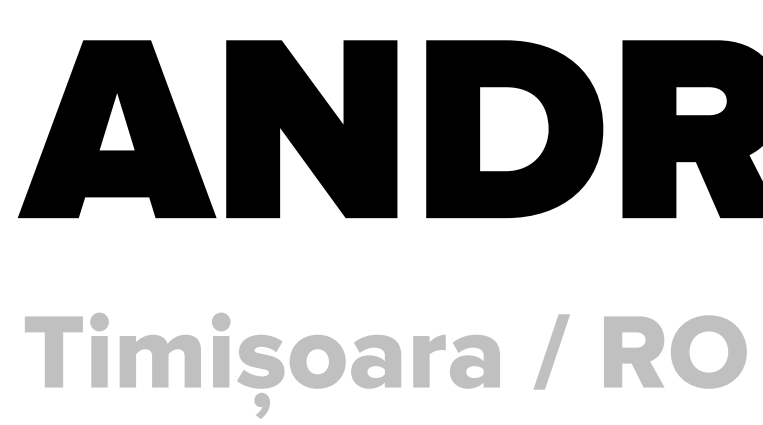

**Code Designer UI Engineer for Web & Mobile** 

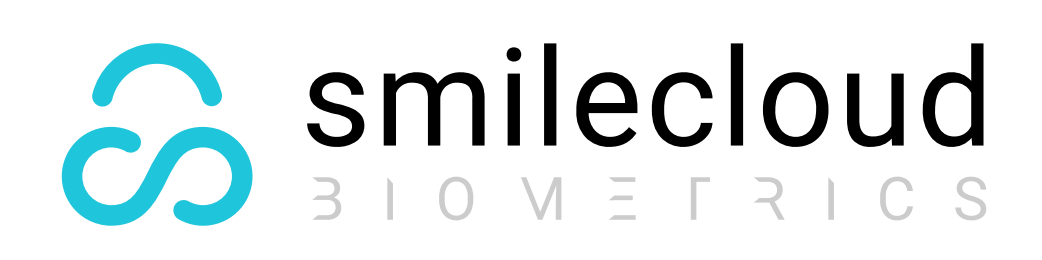

**Code Designer** 

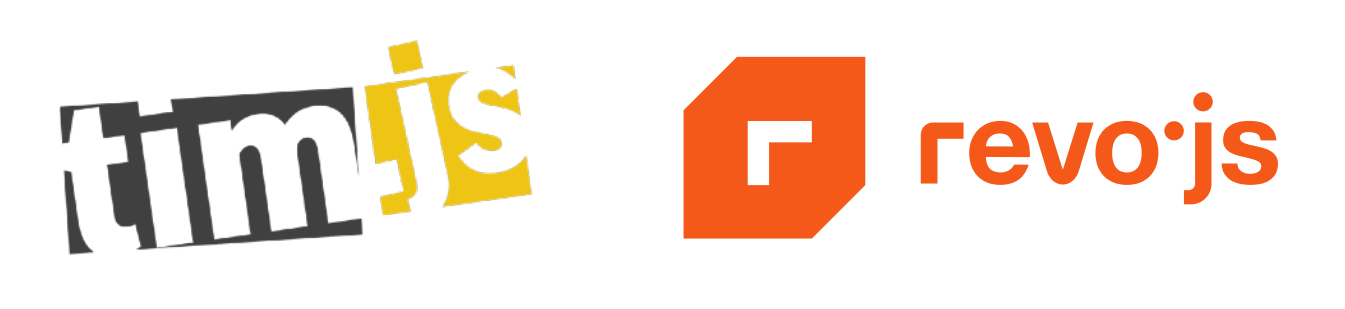

# ANDREI PFEIFFER

Co-Organizer

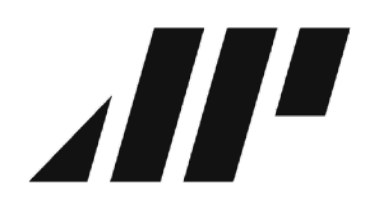

andreipfeiffer.dev

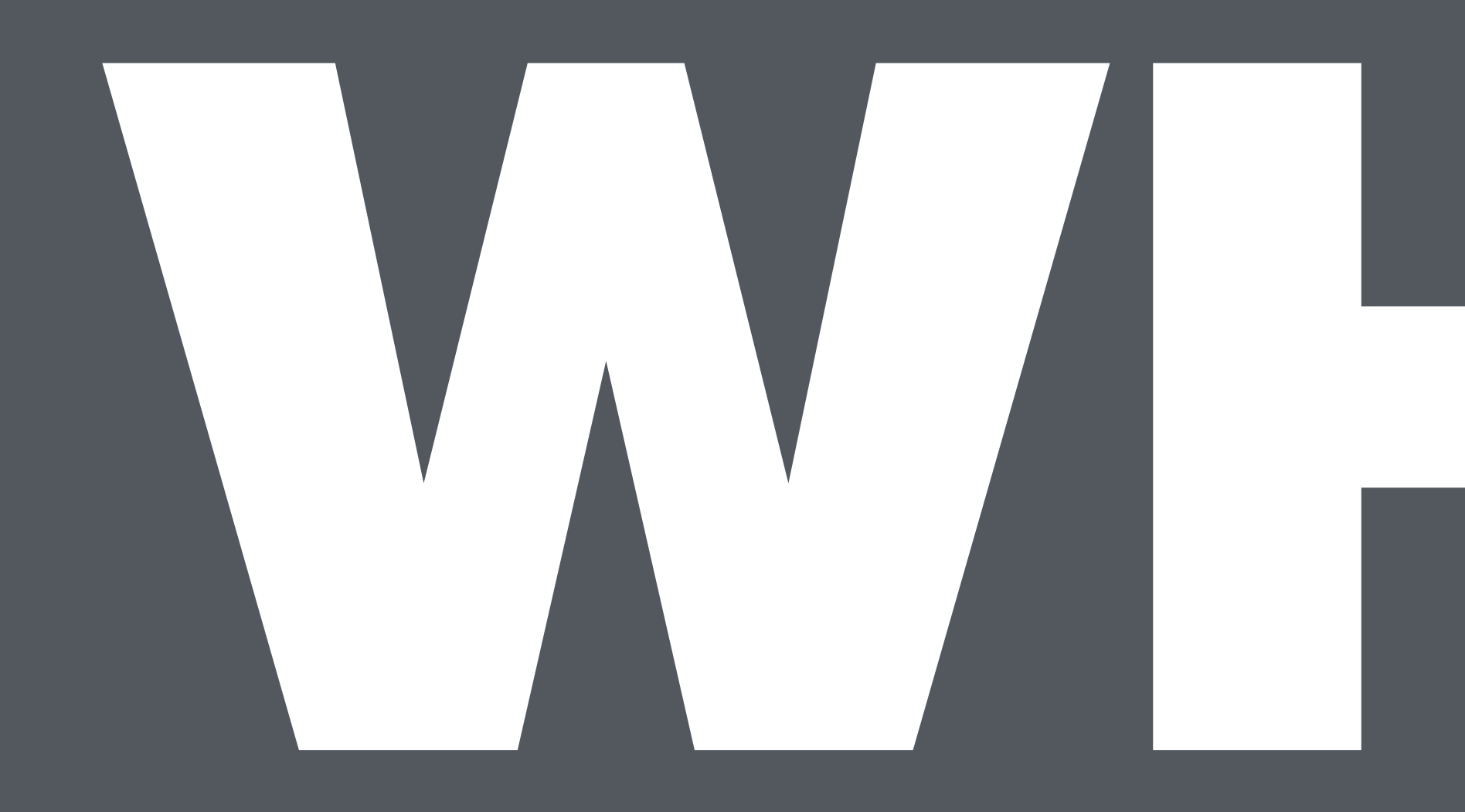

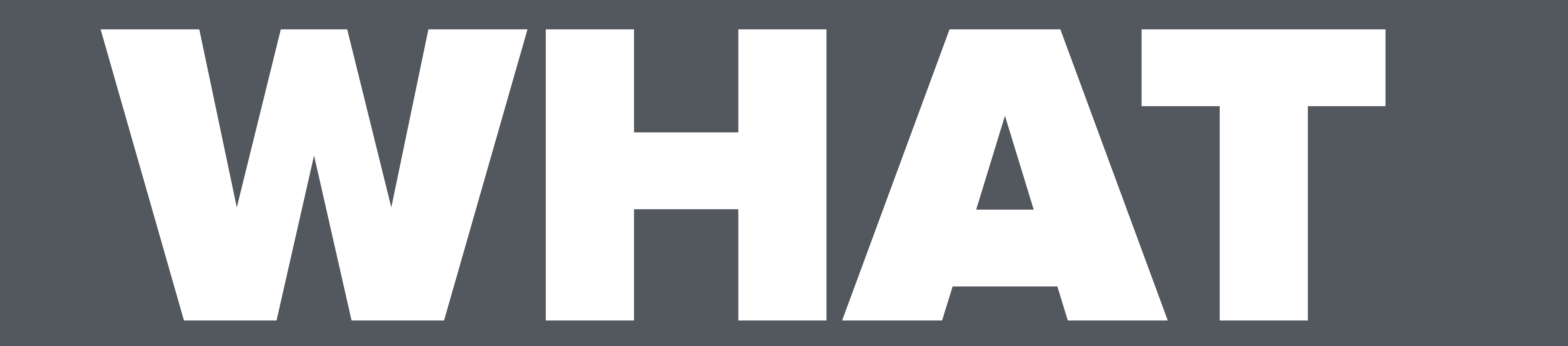

# DEVELOPMENT & DEBUGGING TECHNIQUE

# **Component -> f(props)**

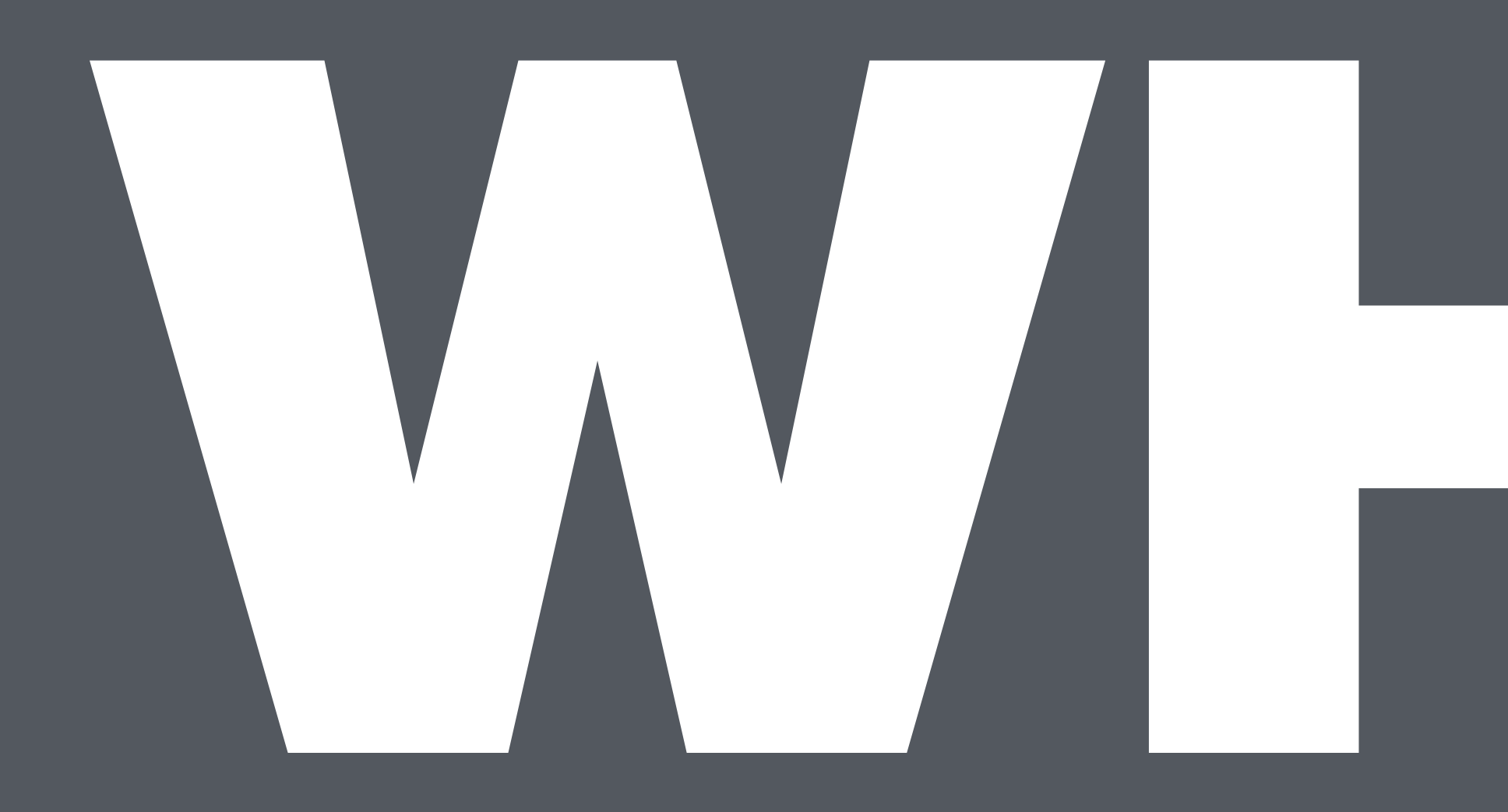

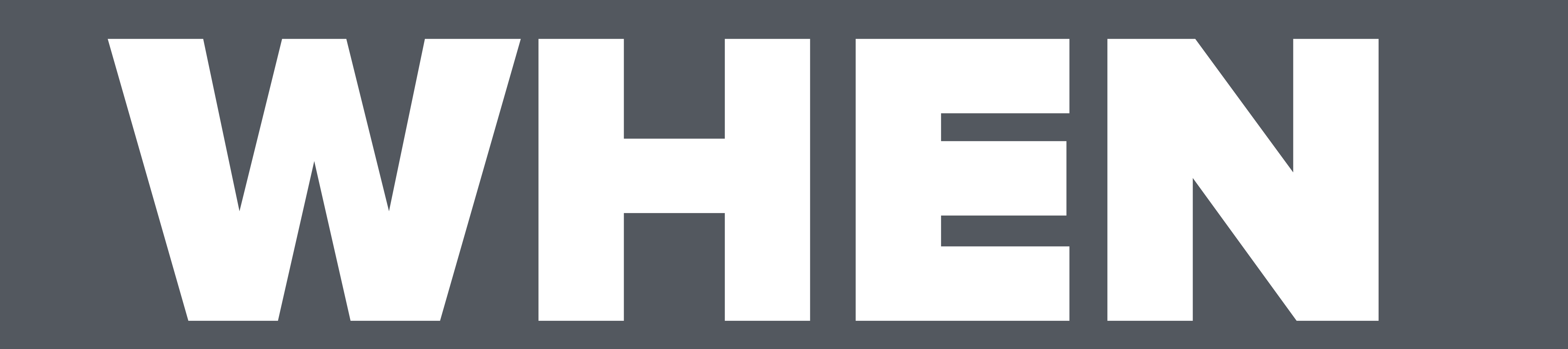

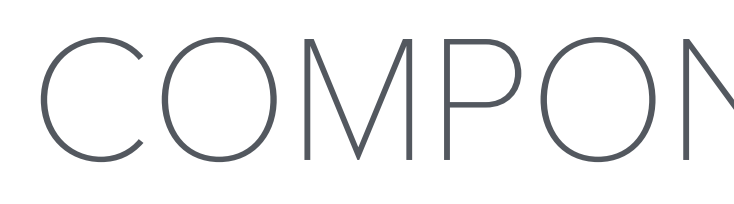

### COMPONENTS LIBRARY

# WE NEED A PLACE TO<br>RENDER & USE THEM RENDER & USE THEM

READ-ONLY UIS

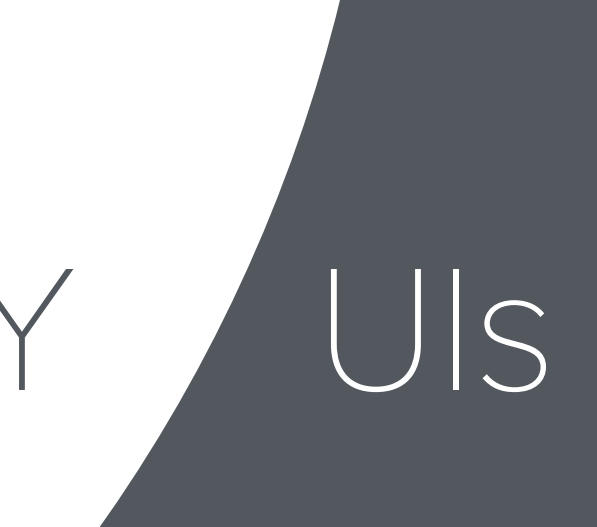

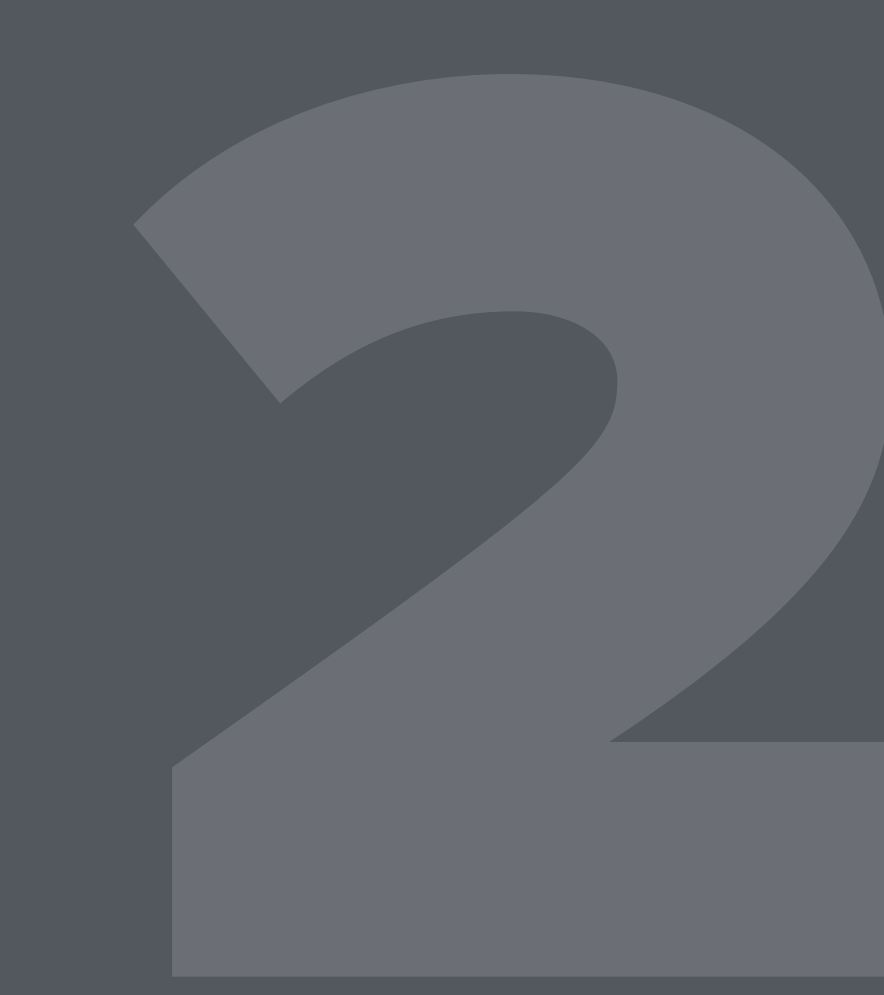

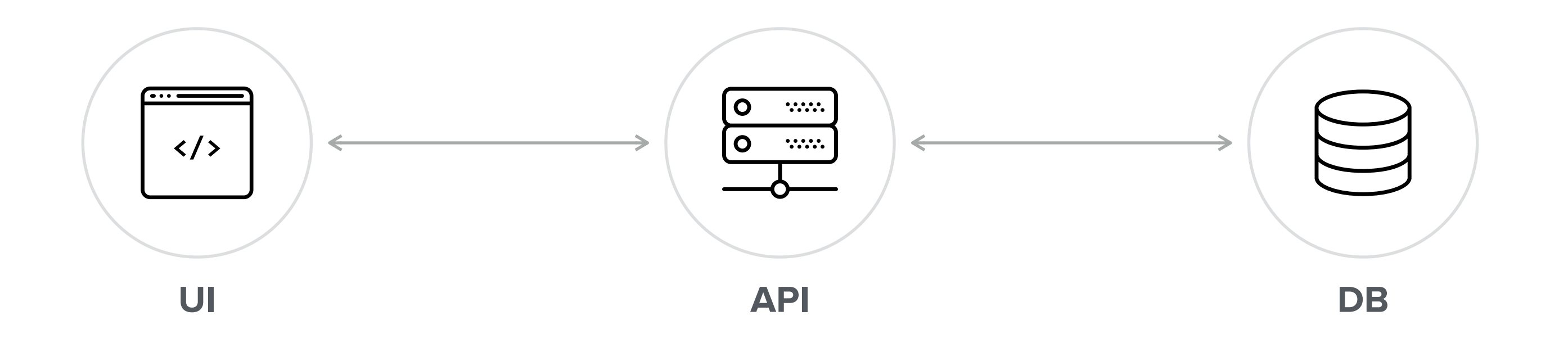

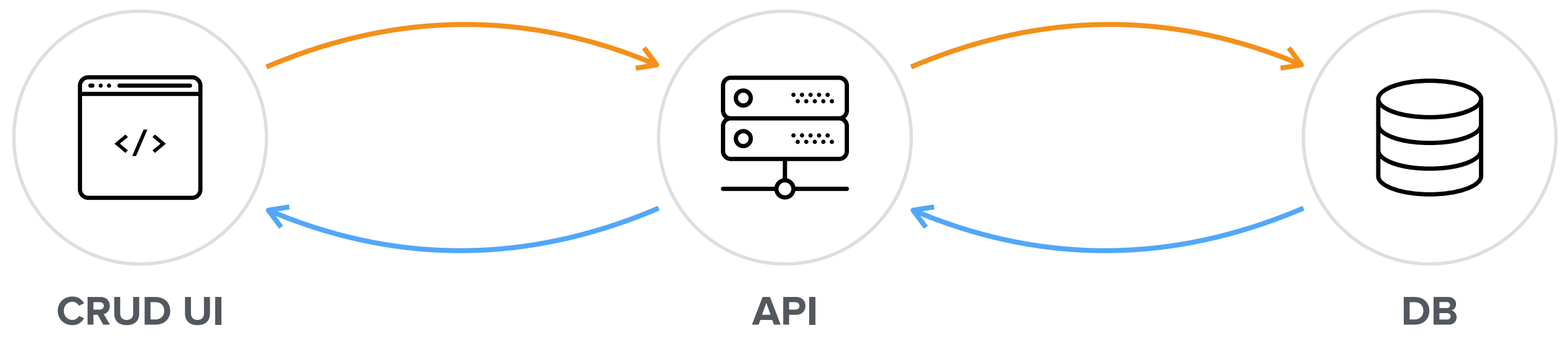

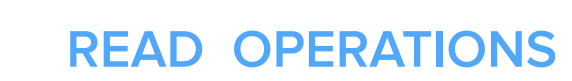

 $\begin{picture}(20,20)(-0,0) \put(0,0){\vector(1,0){10}} \put(15,0){\vector(1,0){10}} \put(15,0){\vector(1,0){10}} \put(15,0){\vector(1,0){10}} \put(15,0){\vector(1,0){10}} \put(15,0){\vector(1,0){10}} \put(15,0){\vector(1,0){10}} \put(15,0){\vector(1,0){10}} \put(15,0){\vector(1,0){10}} \put(15,0){\vector(1,0){10}} \put(15,0){\vector(1,0){10}} \put(15,0$ 

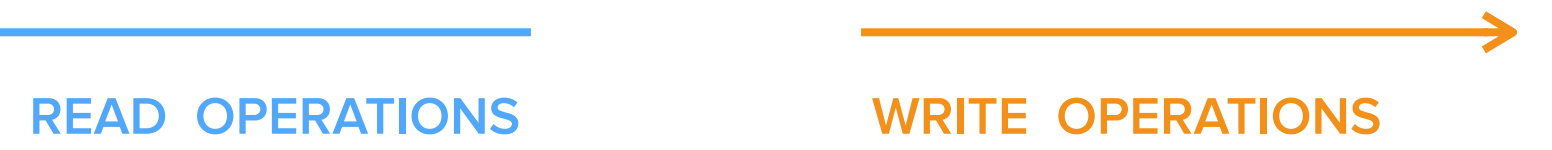

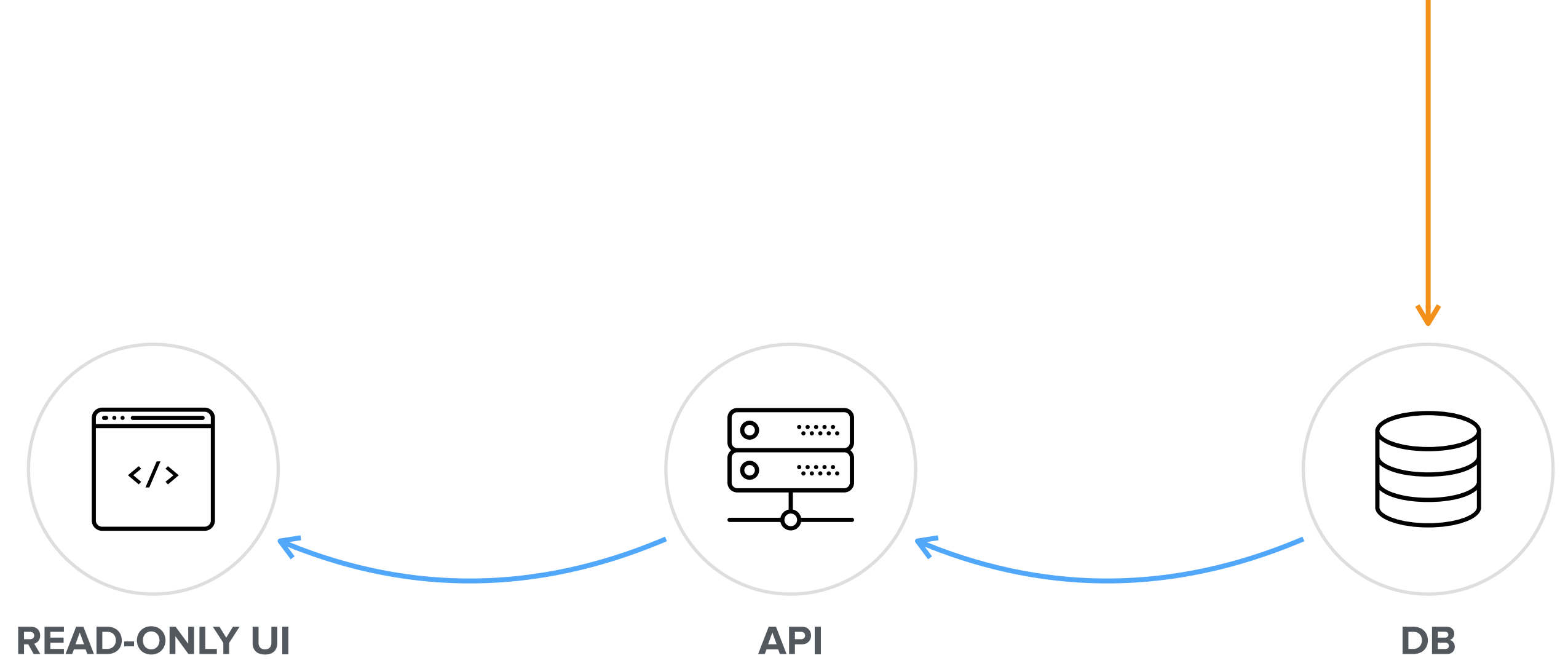

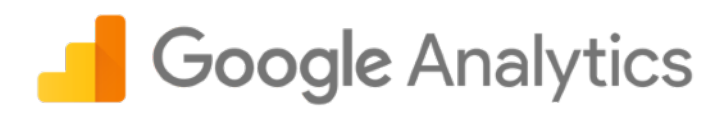

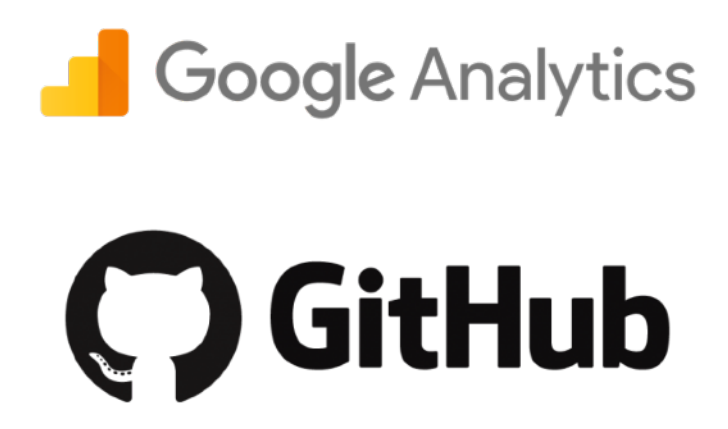

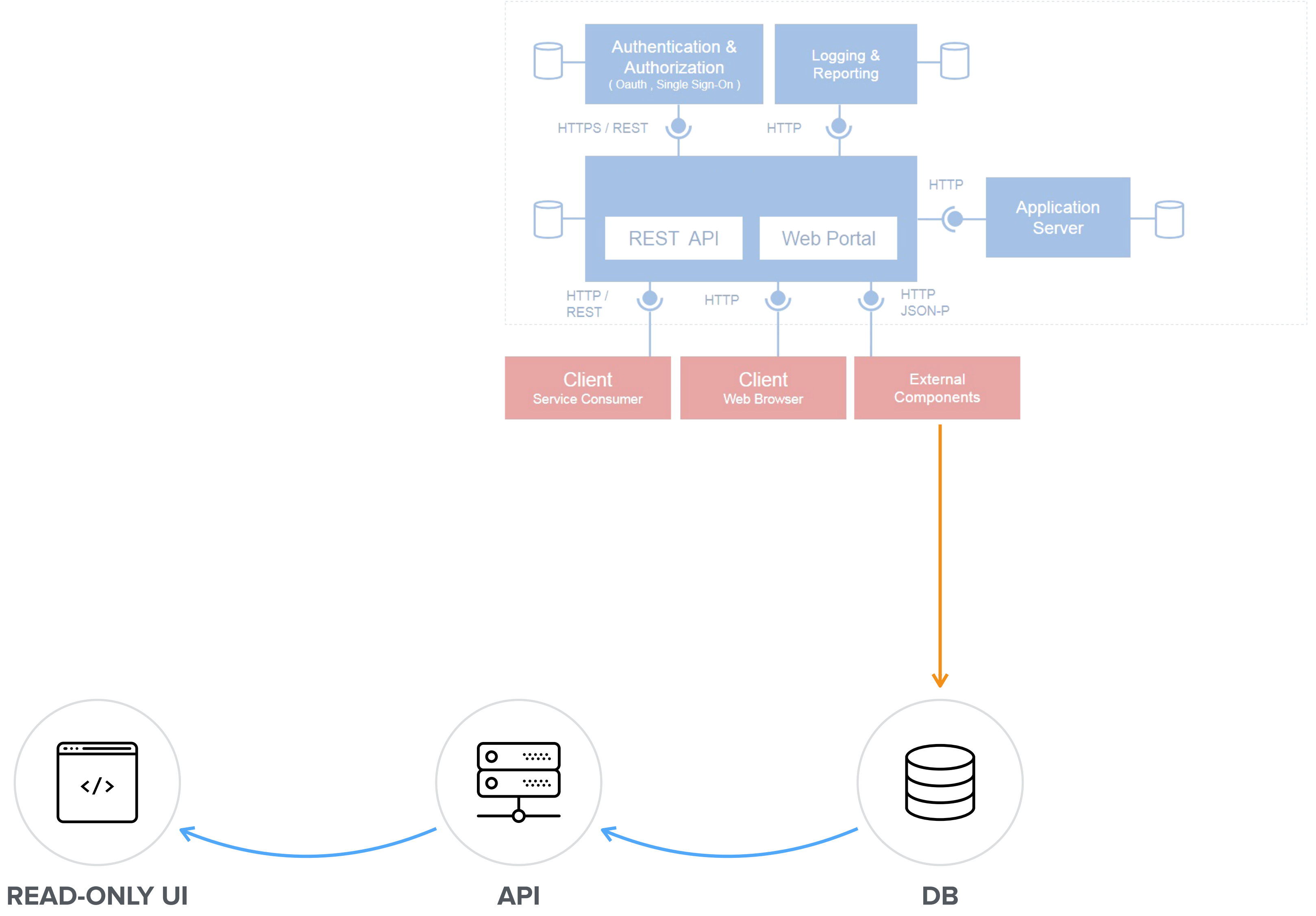

# DEVELOPING READ-ONLY USER INTERFACES IS PROBLEMATIC

UNSTABLE WEB APIs

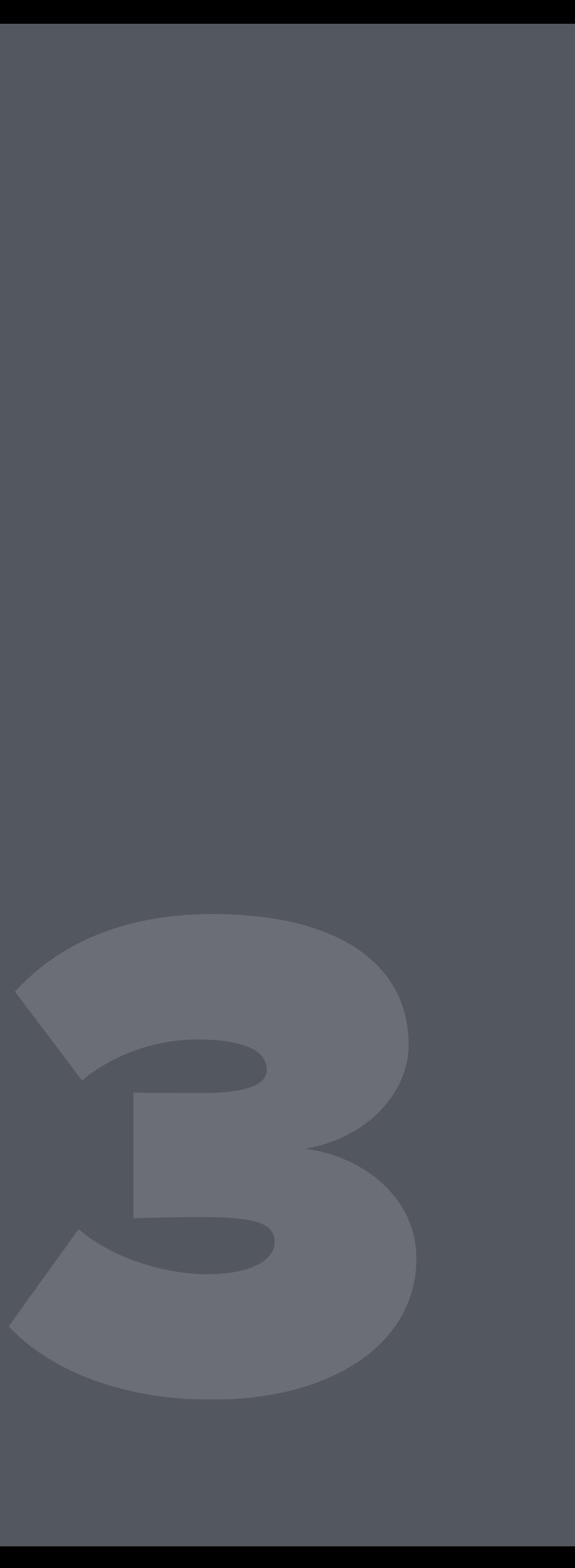

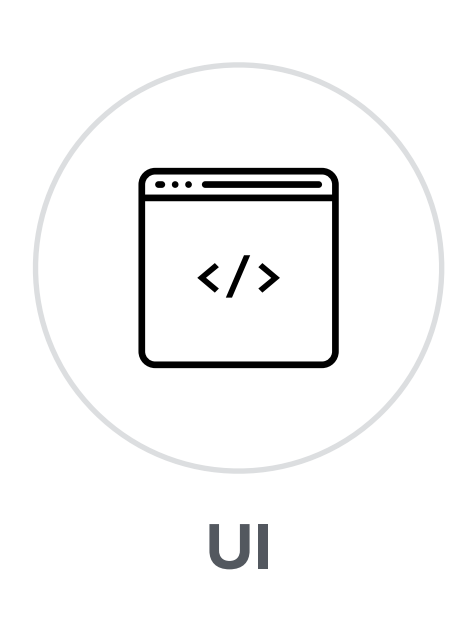

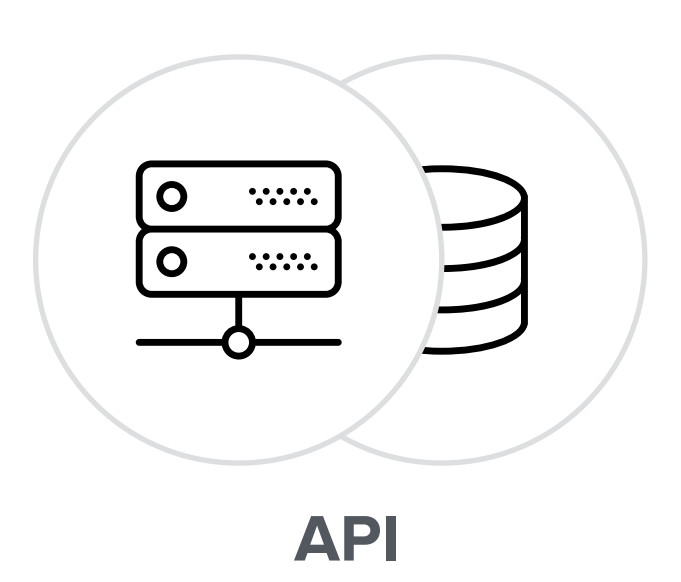

### **1**. REMOTE DEVELOPMENT SERVER

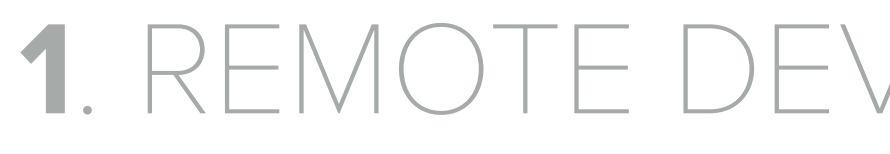

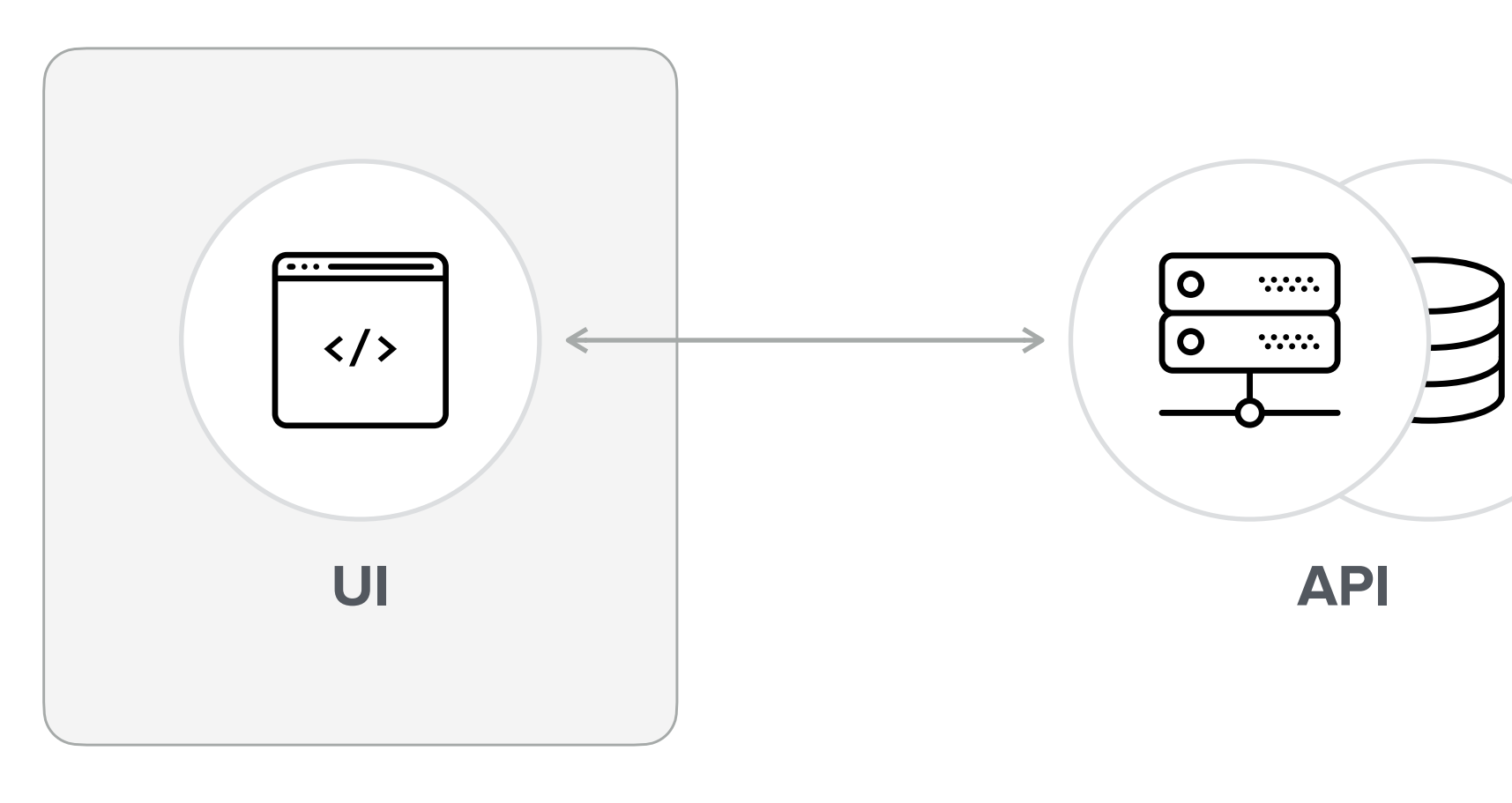

**NO LOCAL API SETUP SHARED DATA INFRASTRUCTURE DEPENDENCY ONLINE ONLY**

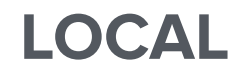

. . . . . . . . . . . . .

### **2**. LOCAL API SETUP

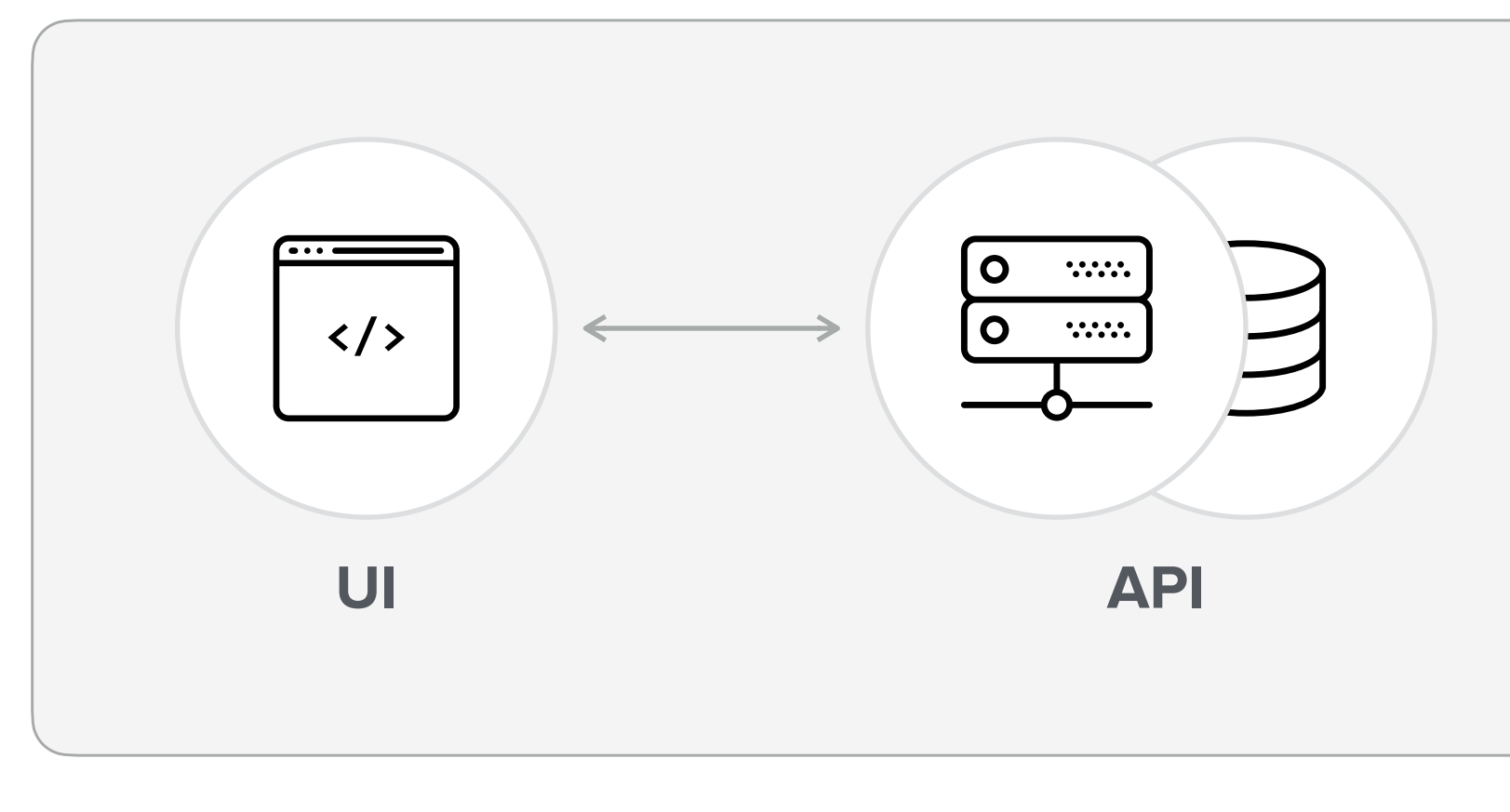

**LOCAL**

**OFFLINE EASILY SWITCH BRANCHES NON-TRIVIAL DATA SYNC SYSTEM SETUP / MIGRATIONS 3rd PARTY SERVICES MOCKS**

### **3**. FAKE API STUBS

**OFFLINE EASY DATA SETUP MAINTENANCE COST**

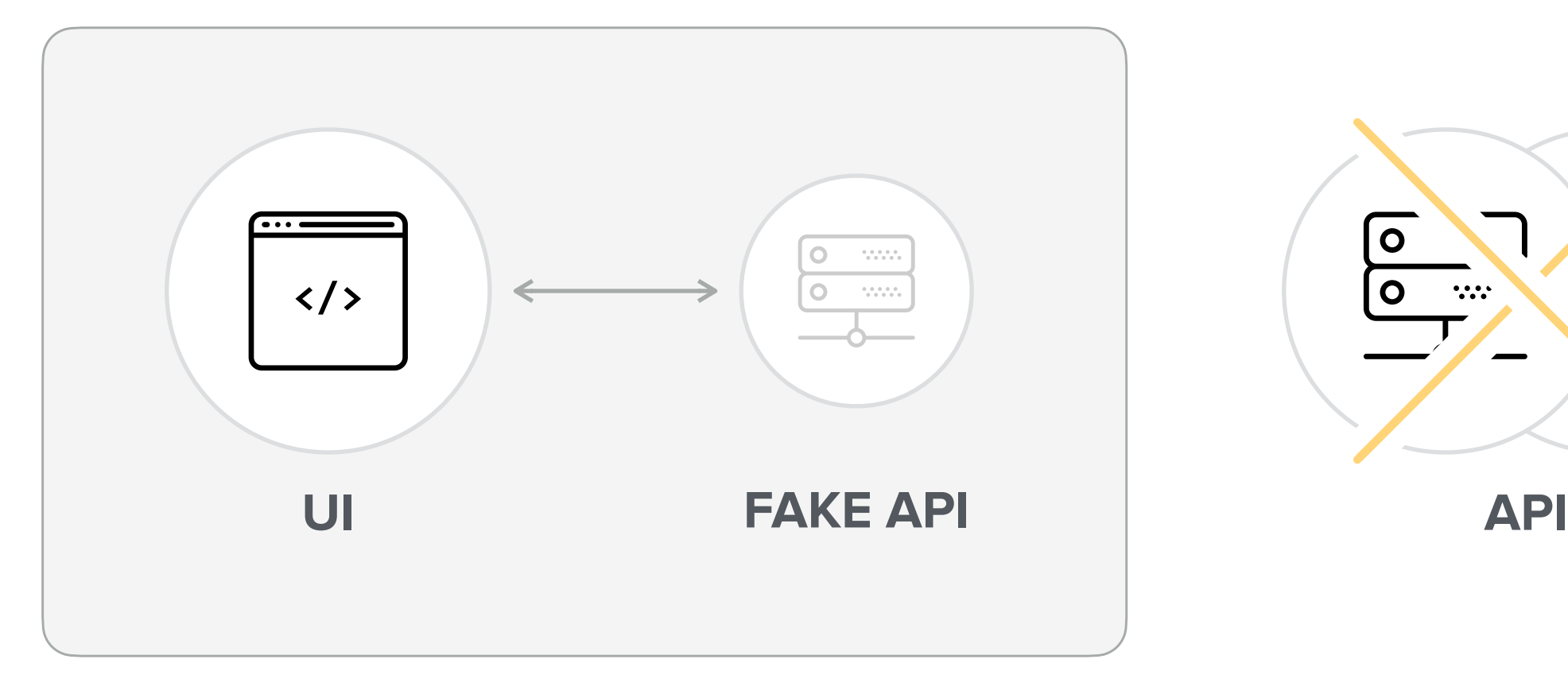

. . . . . . . . . . . . . . . .

**LOCAL**

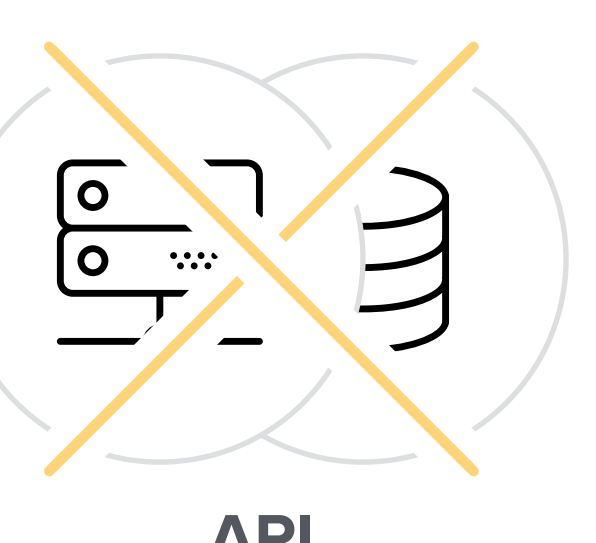

# INTEGRATING WITH A WEB API IS NOT ALWAYS TRIVIAL

### DATA DEPENDENT \ COMPONENTS

4

### DATA DEPENDENT COMPONENTS

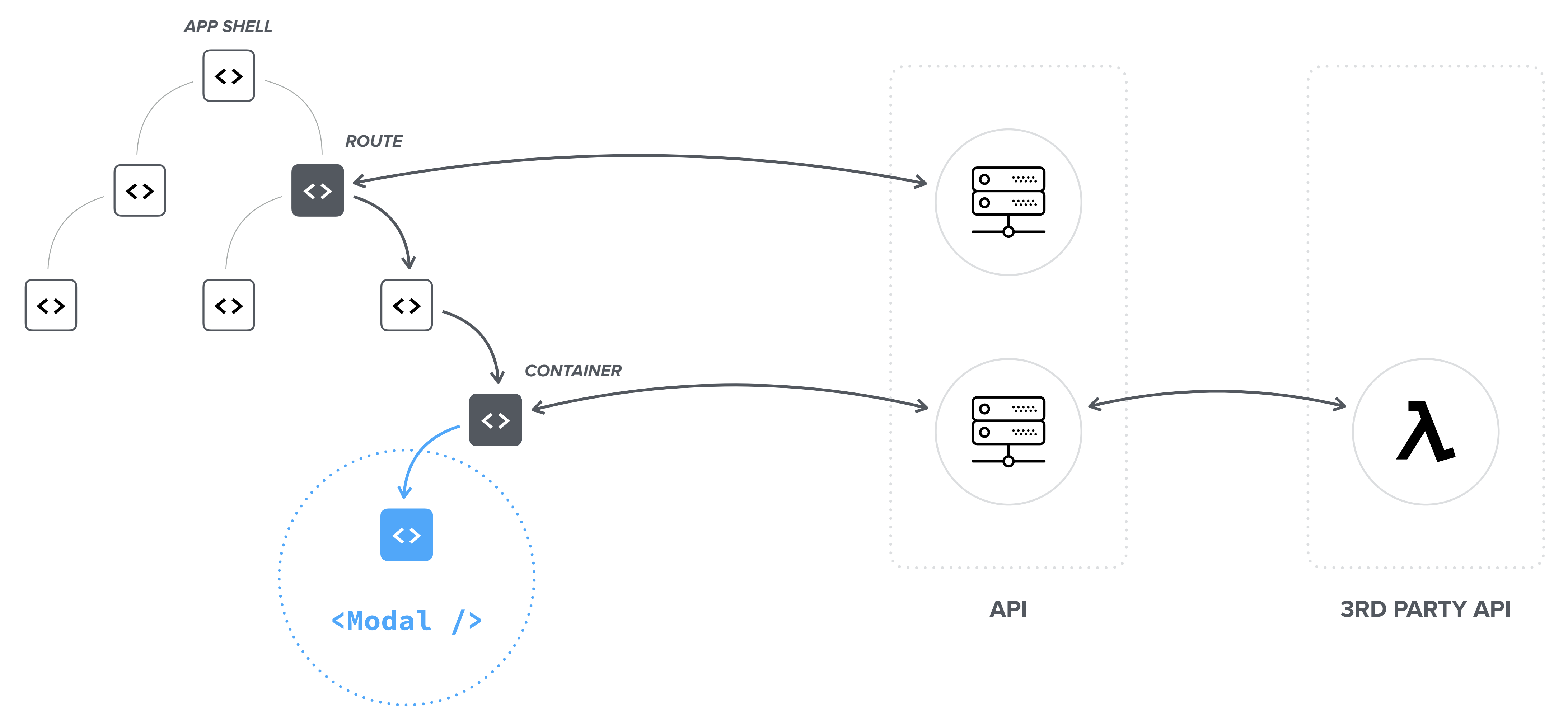

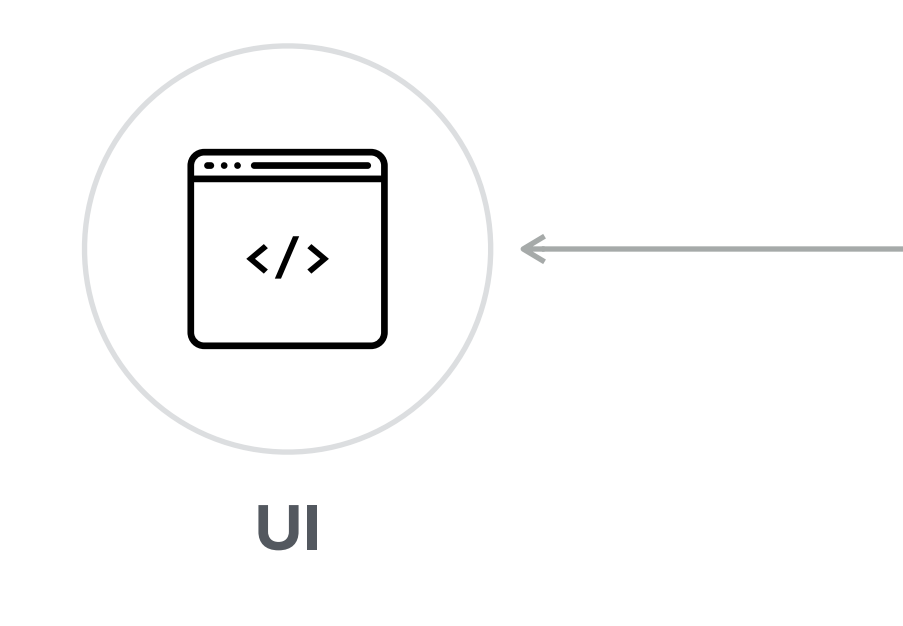

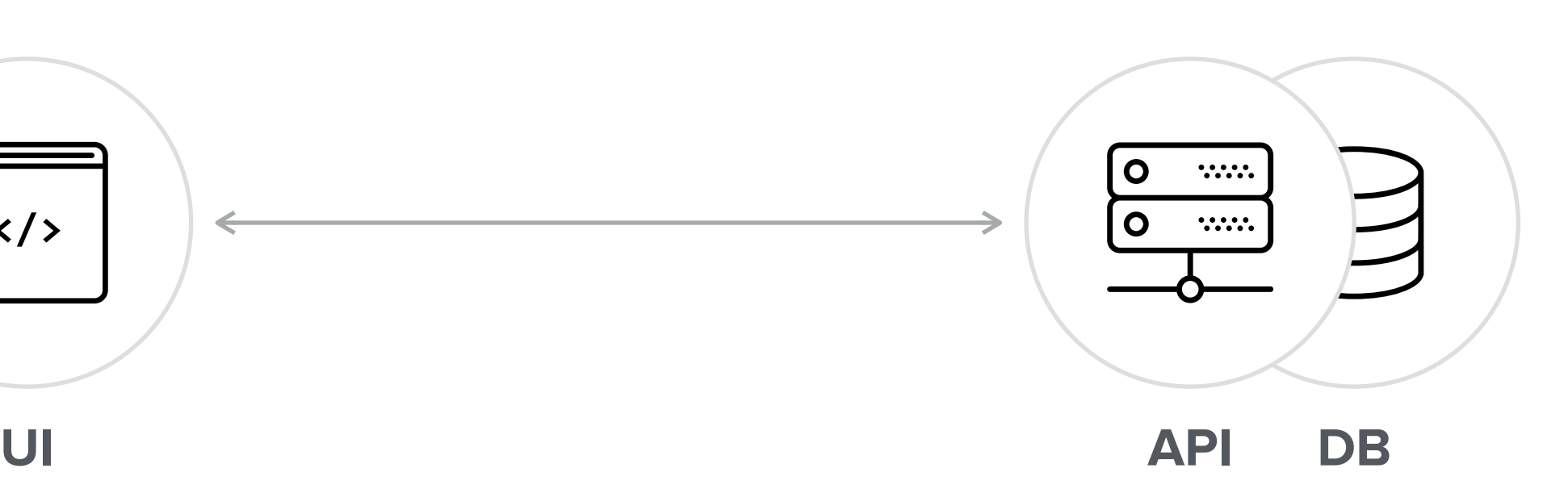

### UI ISOLATION

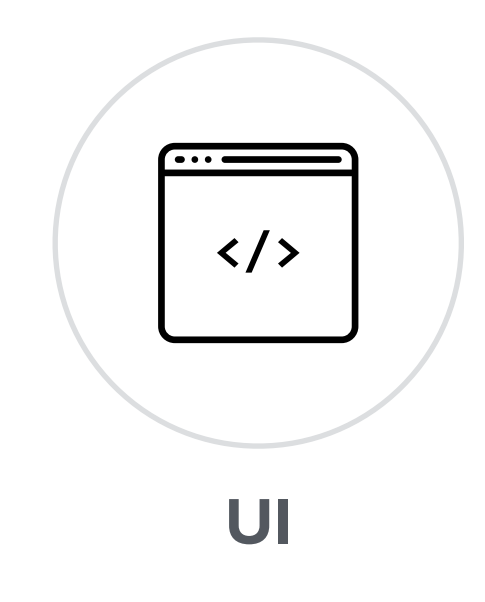

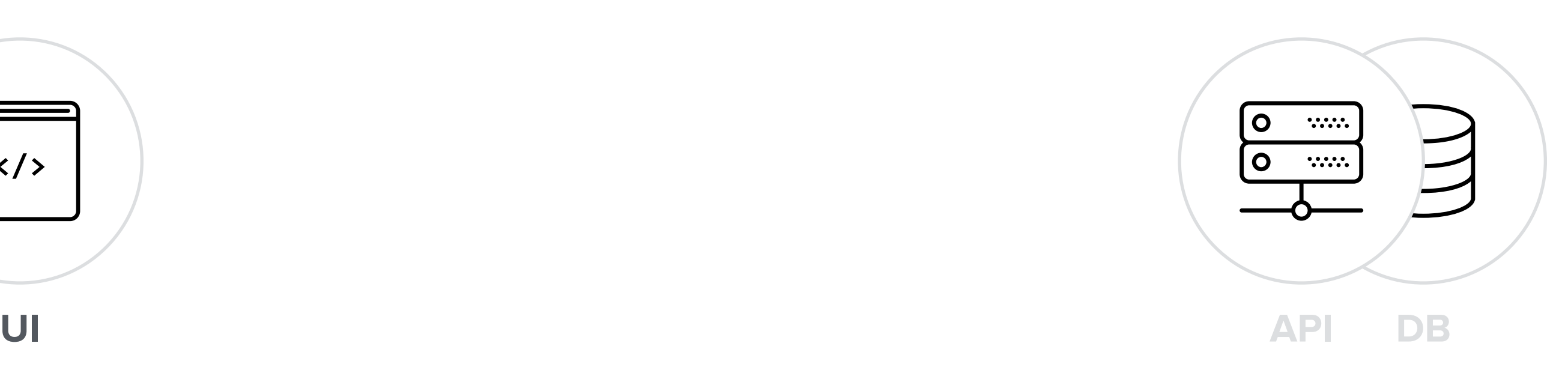

### UI ISOLATION

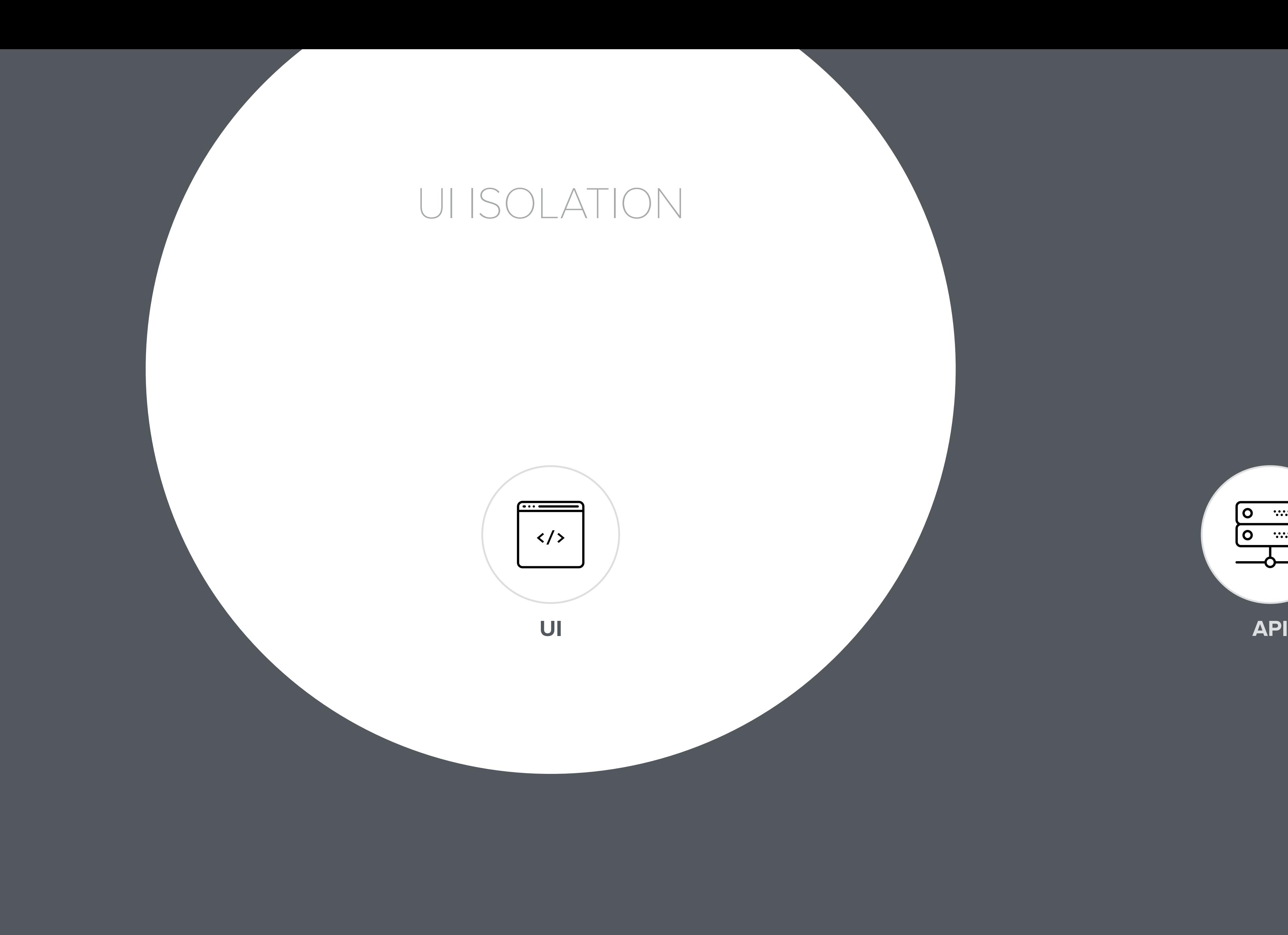

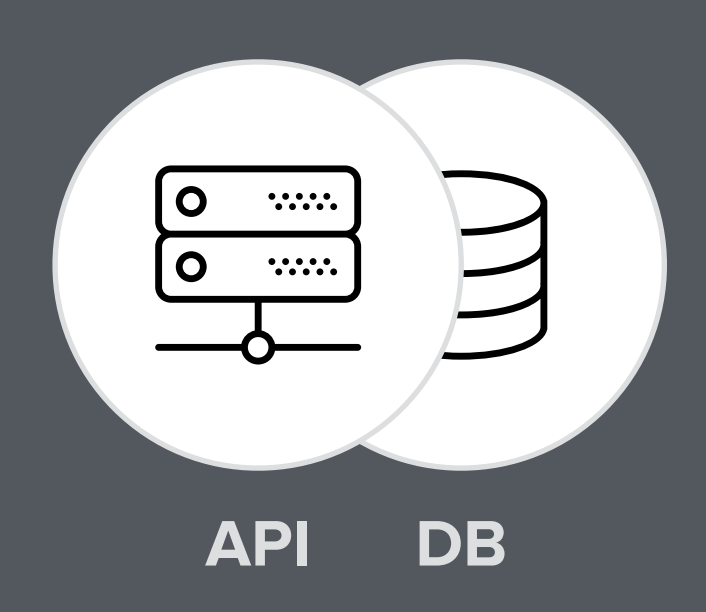

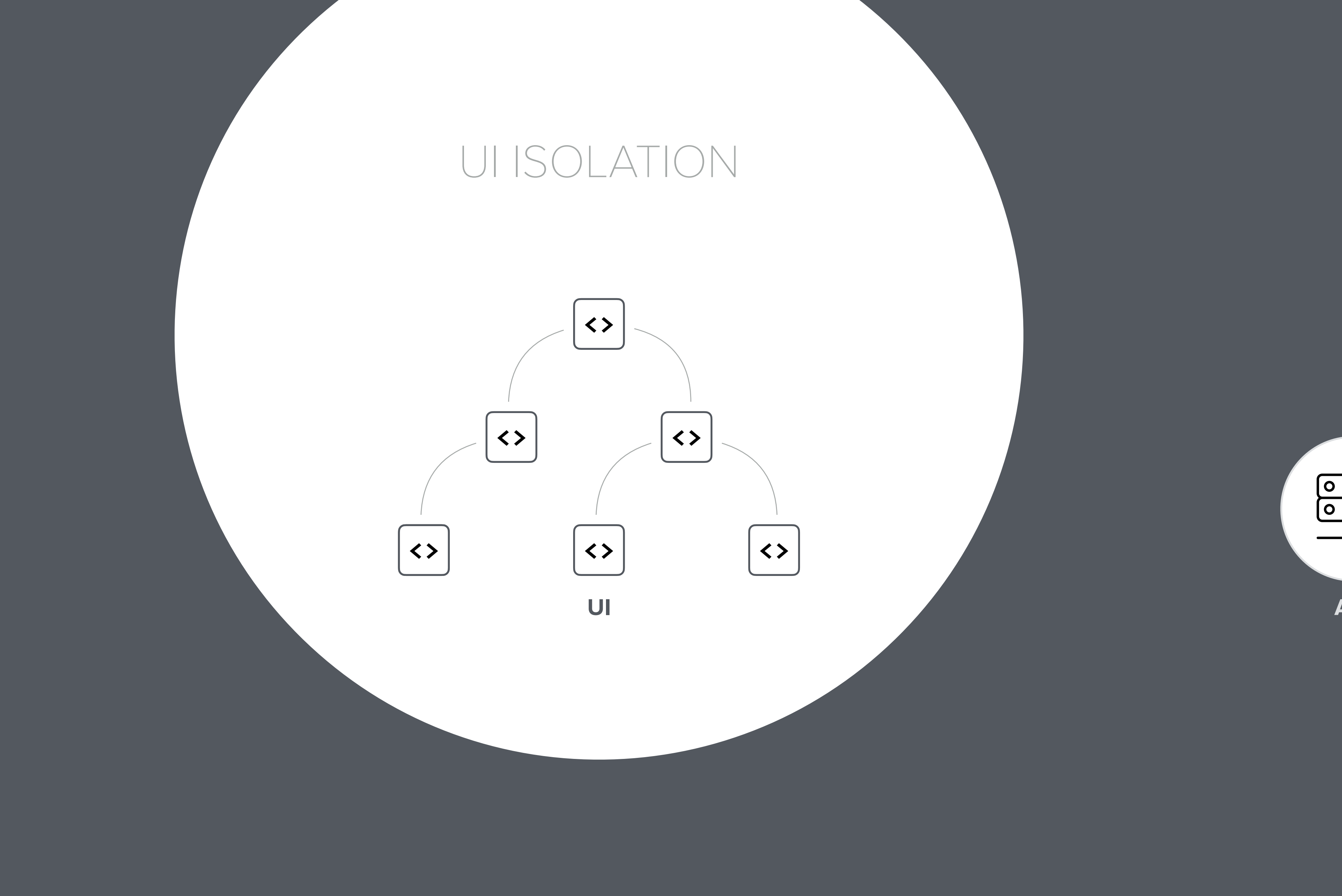

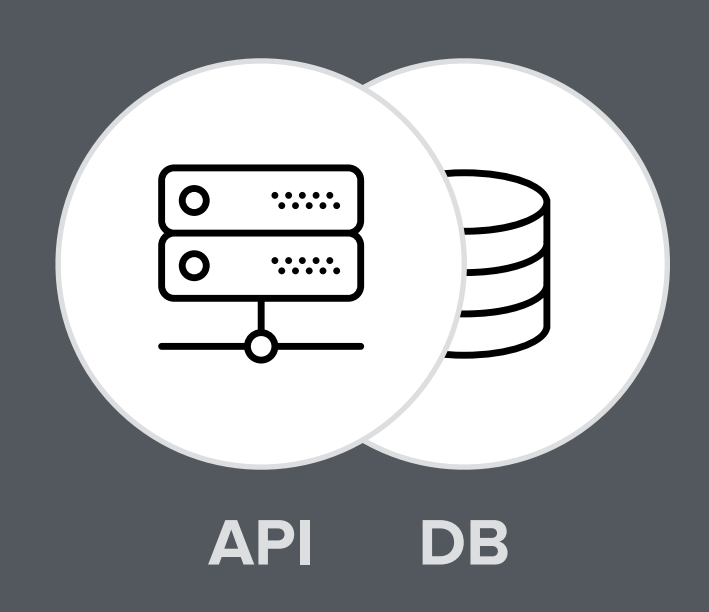

### COMPONENT ISOLATION

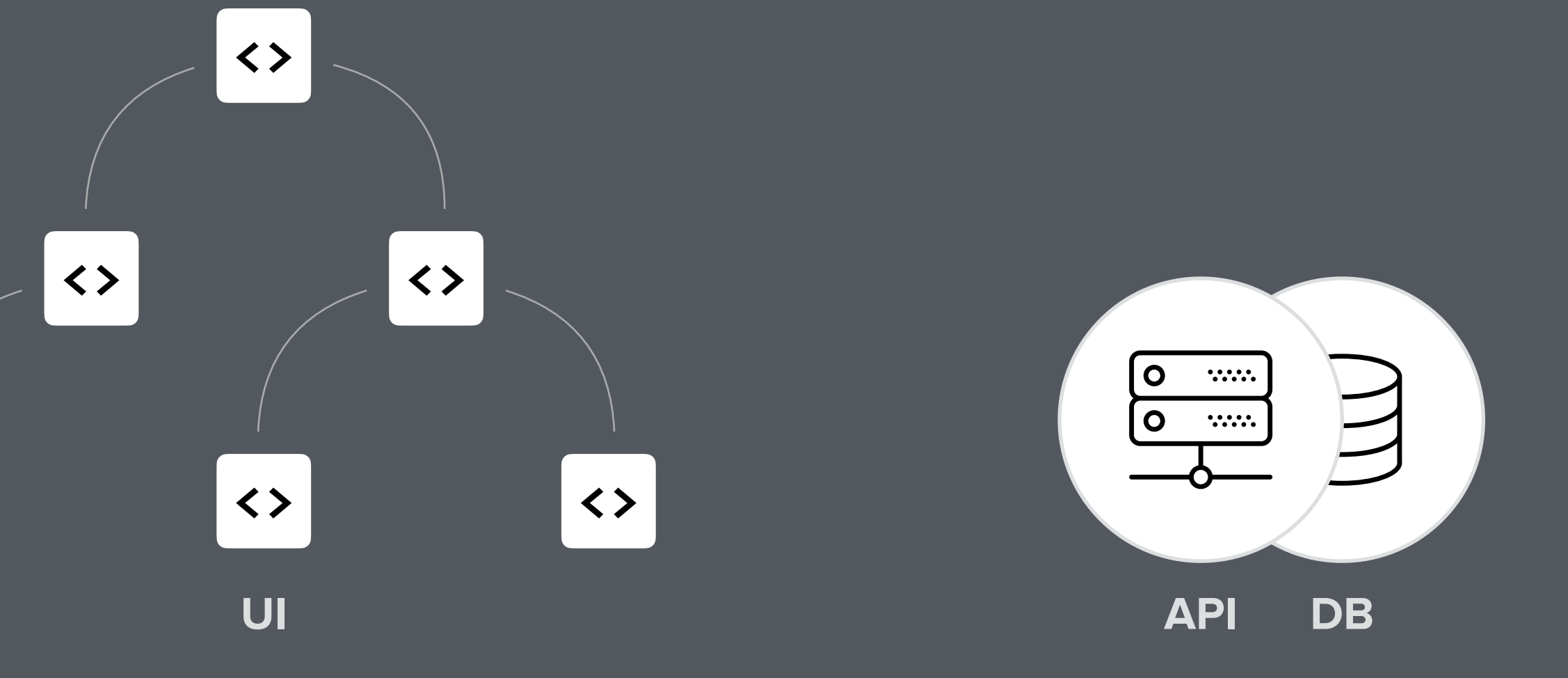

**<> <>**

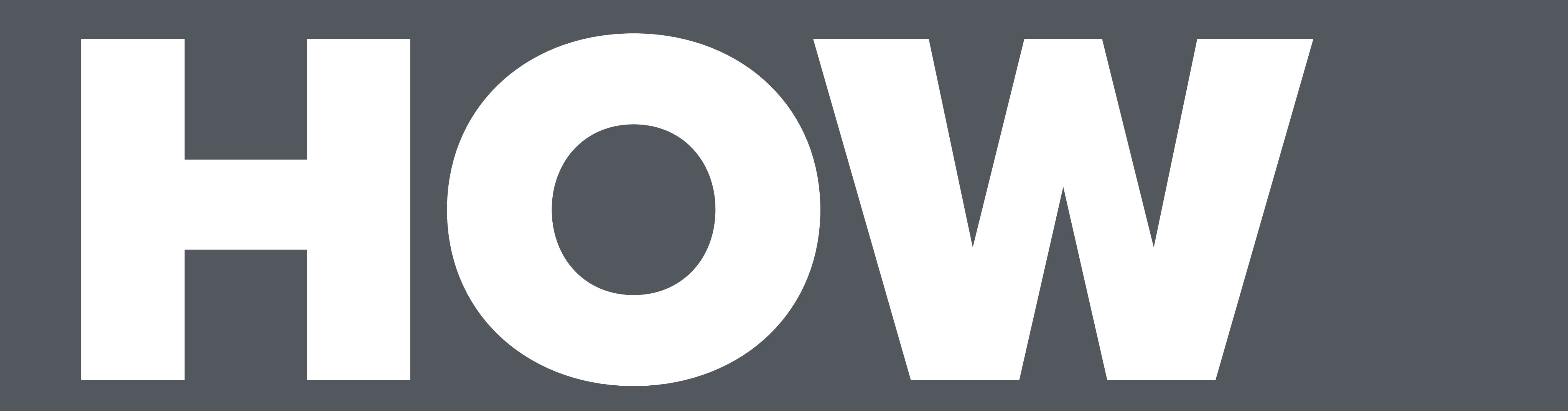

# BUILD YOUR OWN

*[andreipfeiffer.dev](https://andreipfeiffer.dev)*

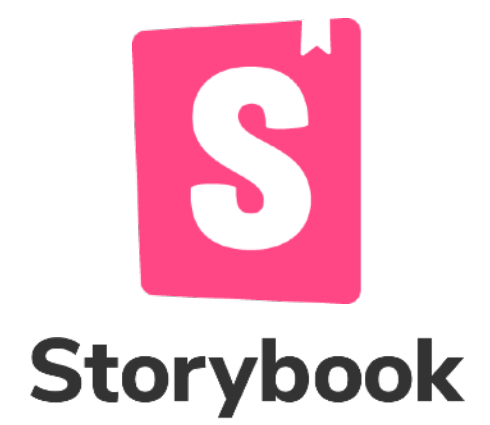

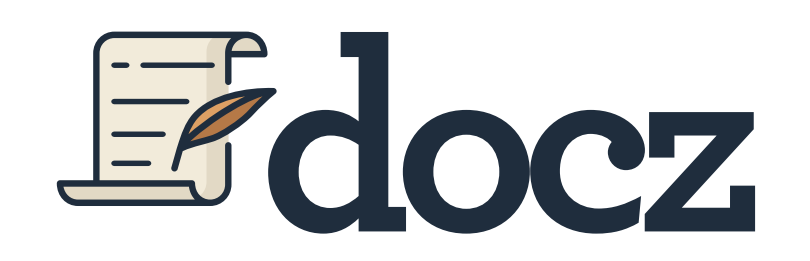

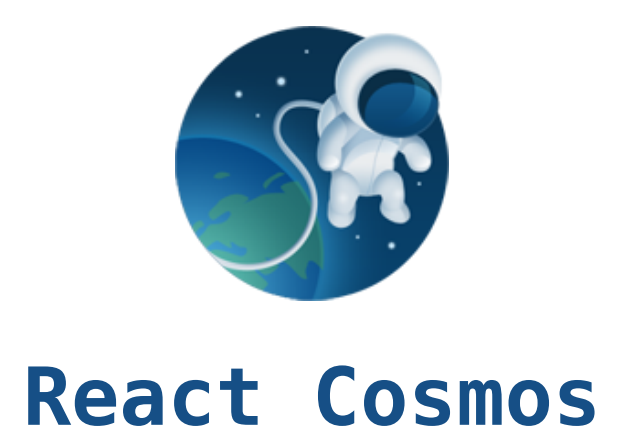

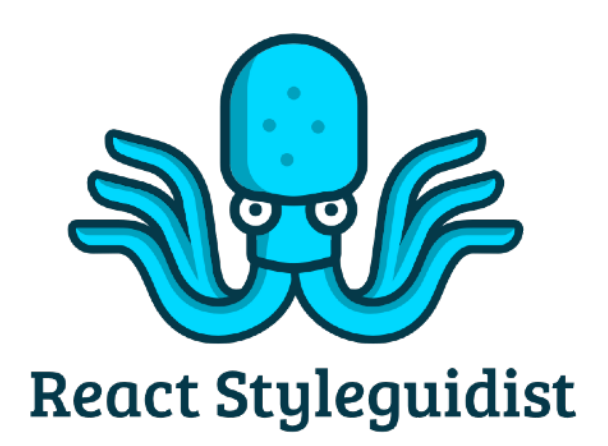

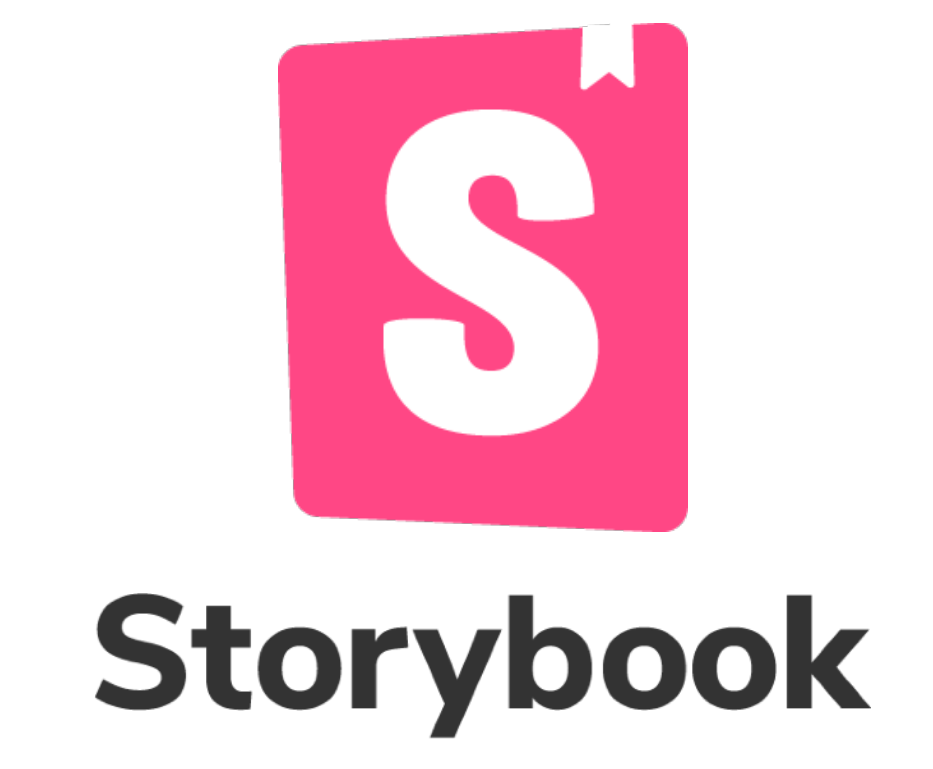

### OPEN SOURCE TOOL FOR BUILDING UI COMPONENTS AND PAGES IN ISOLATION

ISOLATED REACT COMPONENT DEVELOPMENT ENVIRONMENT WITH A LIVING STYLE GUIDE

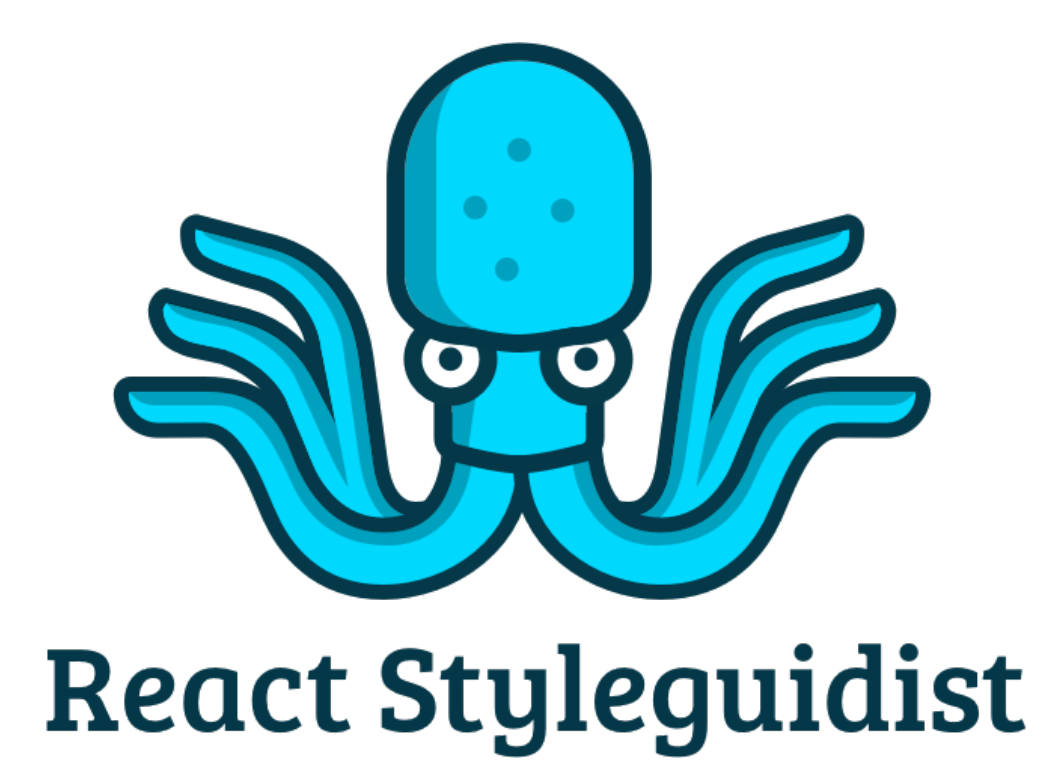

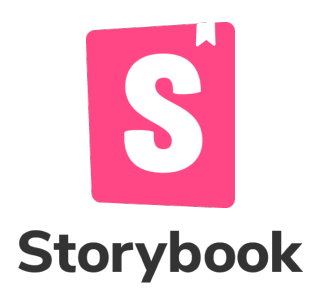

```
// src/components/Button.stories.jsx
```

```
import { Button } from "./Button";
```

```
export default {
  component: Button,
  title: "components/Button",
};
```
**```jsx <Button primary>Submit</Button>**  $\lambda$ <sup>2</sup>

**const Template = (args) => <Button {...args} />;**

```
export const Primary = Template.bind({});
```

```
Primary.args = { primary: true, children: "Submit" };
```
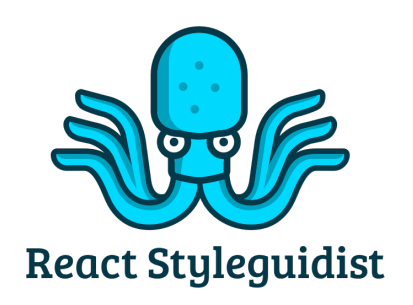

### **// src/components/Button.md**

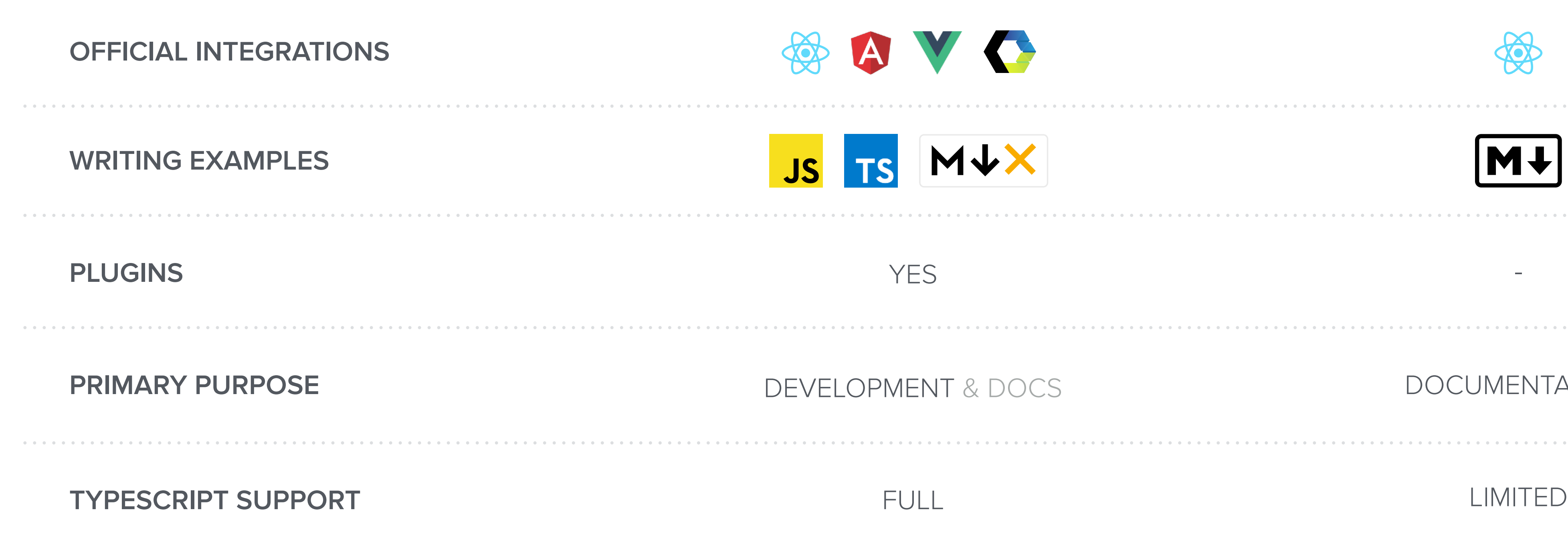

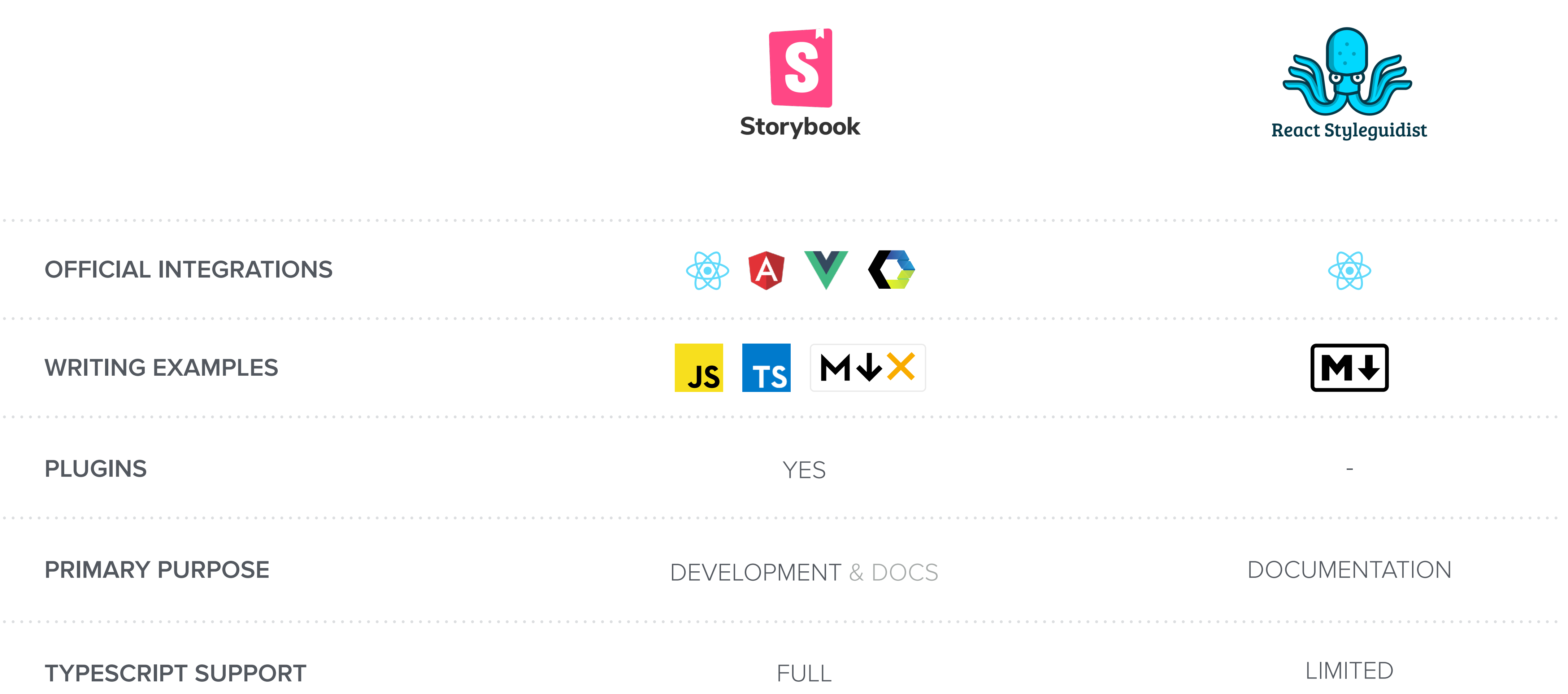

# **INCREMENTAL ADOPTION**

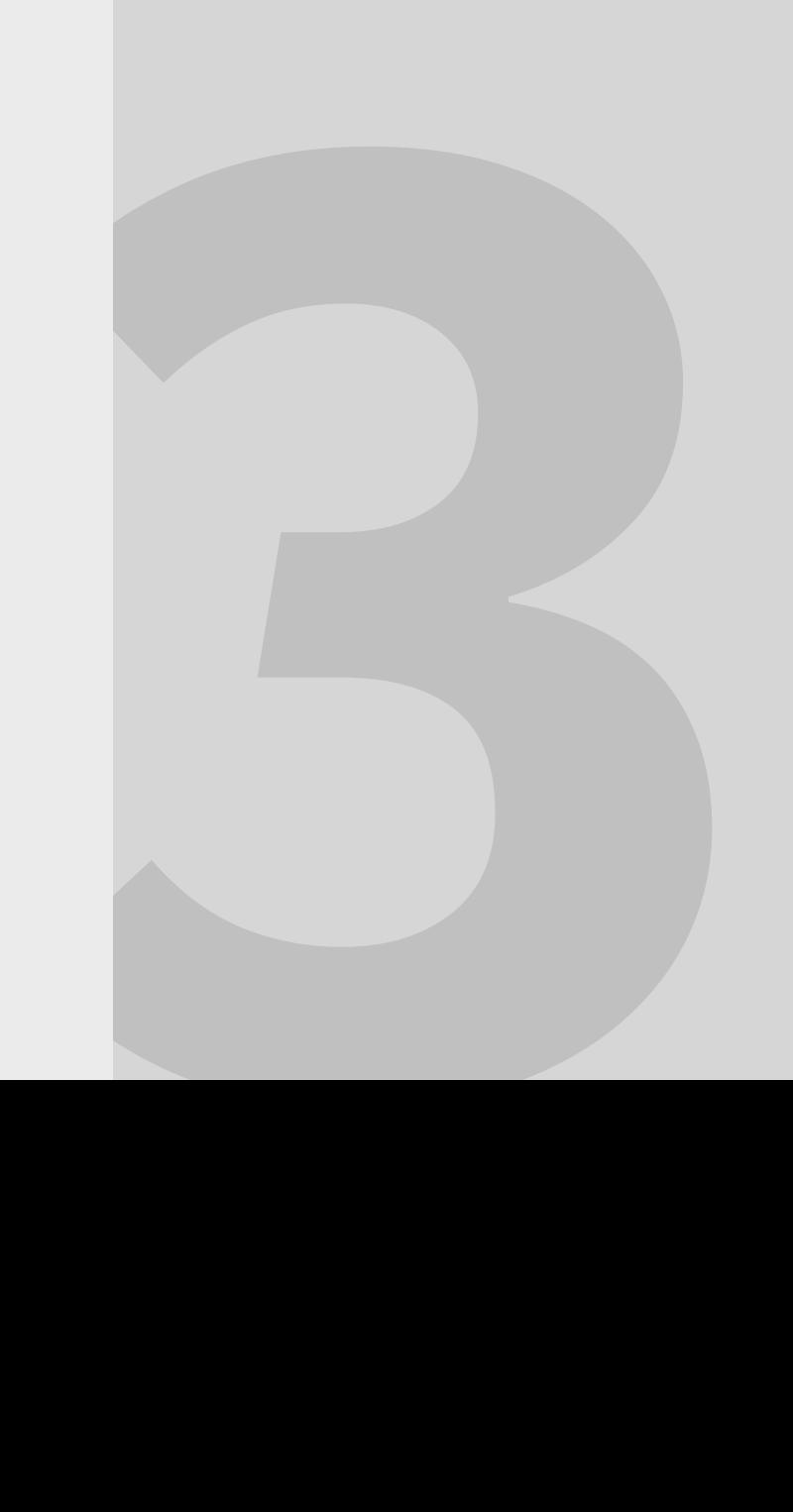

### STATIC BUILD PUBLISHED ONLINE

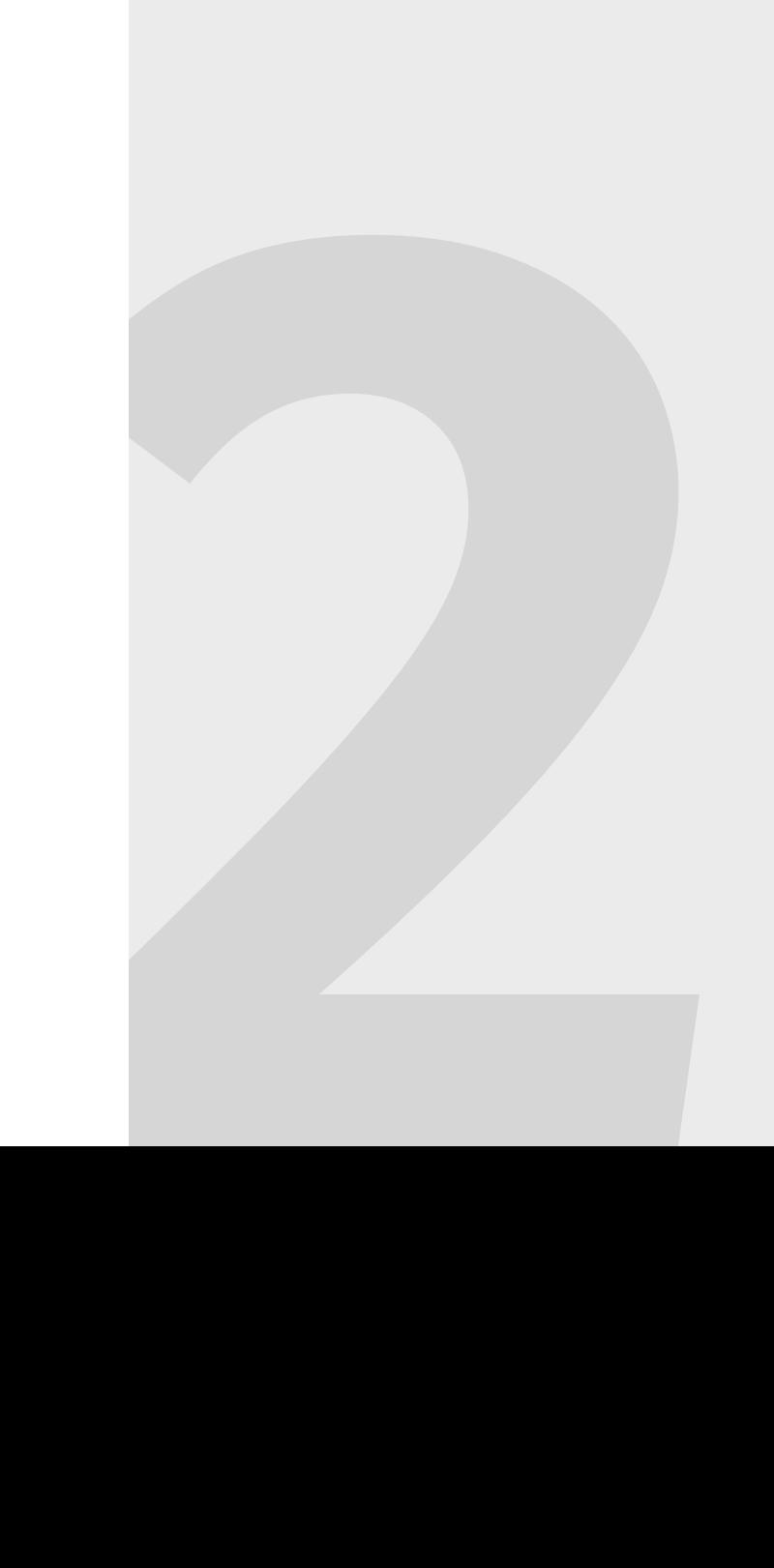

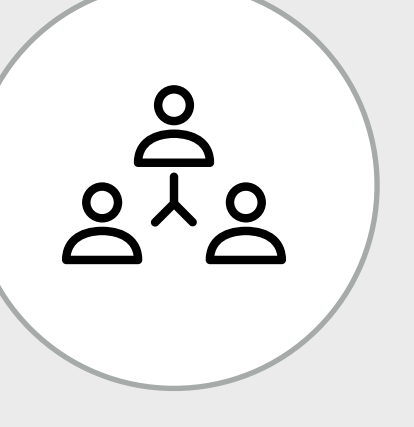

### CHECK IN REPO SHARED WITH THE TEAM

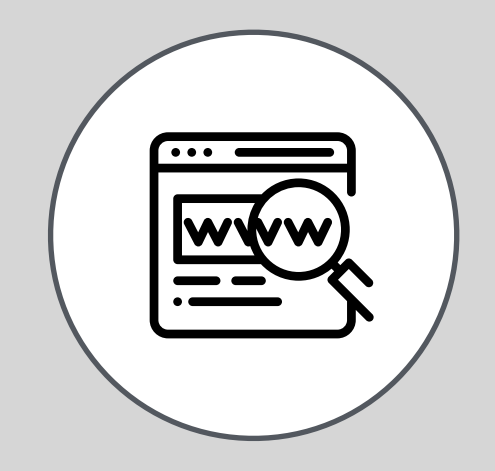

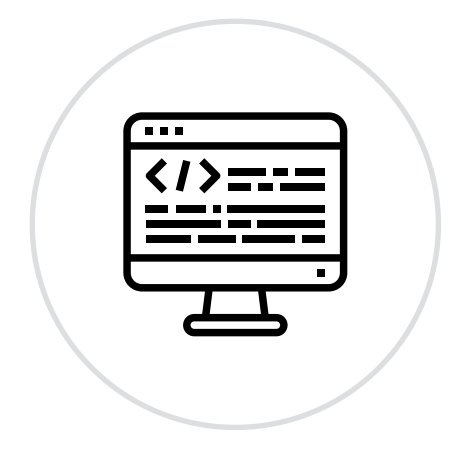

### LOCAL SETUP USE IT WHEN NEEDED

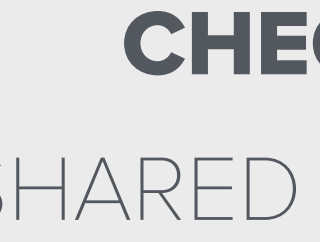

## **ADDED BENEFITS**

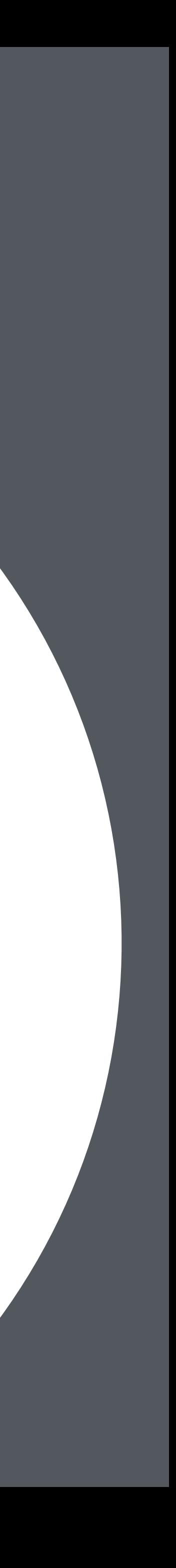

```
export class Project extends React.Component {
  render() {
    return (
      <Loading isLoading={() => this.props.isFetchingProject}>
 {
          this.state.noProjectFound ? (
            <div>
              No project found for ID <strong>{this.props.match.params.projectId}</strong>
              <br />
              <Link to={`/projects/new`}>Add a new project</Link>
            </div>
          ) : ''
 }
 {
          this.props.project ? (
             <AppHeader
              items={['my-projects', 'project', 'analysis']}
              criteria={this.props.match.params}
              projectId={this.props.projectId}
              project={this.props.project}
                           activeStep='analysis'
 >
              <Badge color="grey" variant="outline" inline>
                Inactive
               </Badge>
                 <u>Bursecondary</u>
 All the second \mathcal{L} and \mathcal{L} is the second \mathcal{L} fitted \mathcal{L} is the second \mathcal{L} Enforced only
                  
                  <Popup
                    trigger={<Icon circular name="question" size="small" />}
                    content='Only enforced rules with issues found will fail your build.'
                  />
                  <Checkbox
                    toggle
                   checked={this.state.filter.status === 'enforced'}
                    onChange={(e, d) => {
                      this.setState({ filter: { ...this.state.filter, status: d.checked ? 'enforced' : 'all' } })
                    }}
                  />
                 </Menu.Item>
                 <Menu.Item fitted position="right">
                 With issues only
                  <Checkbox
                    toggle
                   checked={this.state.filter.onlyIssues}
                    onChange={(e, d) => {
                      this.setState({ filter: { ...this.state.filter, onlyIssues: d.checked } })
                    }}
                  />
                 </Menu.Item>
                {this.props.readOnly ? '' : (
                  <Menu.Item fitted position="right">
                    <div>
                     <Button.Group basic>
                        <Button
                          toggle
                         active={this.state.editEnabled}
                          onClick={this.toggleEditMode}
 >
                          Edit
                        </Button>
                        {this.addRuleButton()}
                      </Button.Group>
                    </div>
                  </Menu.Item>
 )}
 </Menu>
            </AppHeader>
          ) : ('')
        }
        {
          this.props.project ? (
            <Container>
              <Card.Group itemsPerRow={3} stackable doubling>
 {
                  this.renderRules()
 }
              </Card.Group>
            </Container>
          ) : ('')
        }
      </Loading>
 )
```
 **} }**

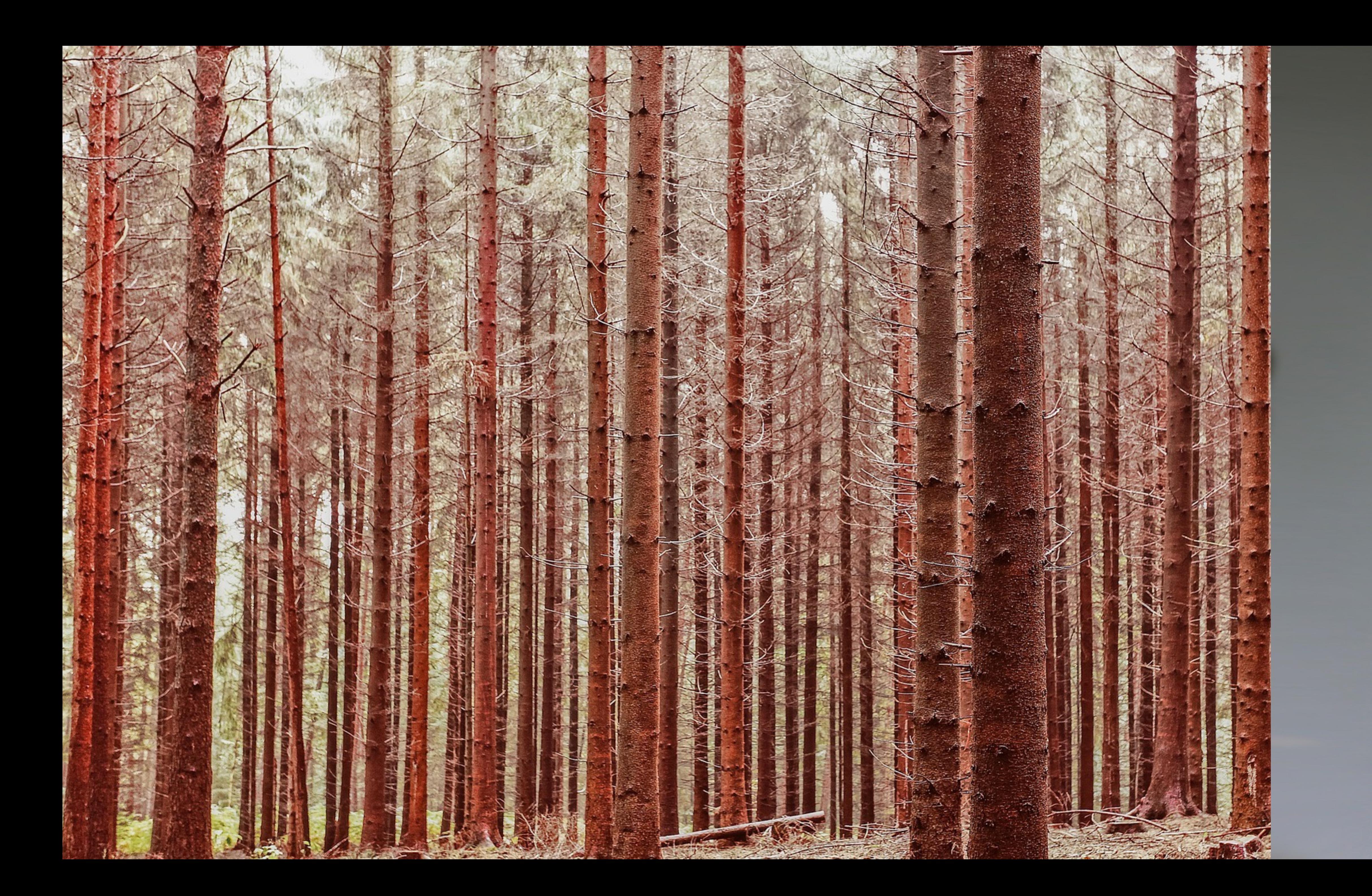

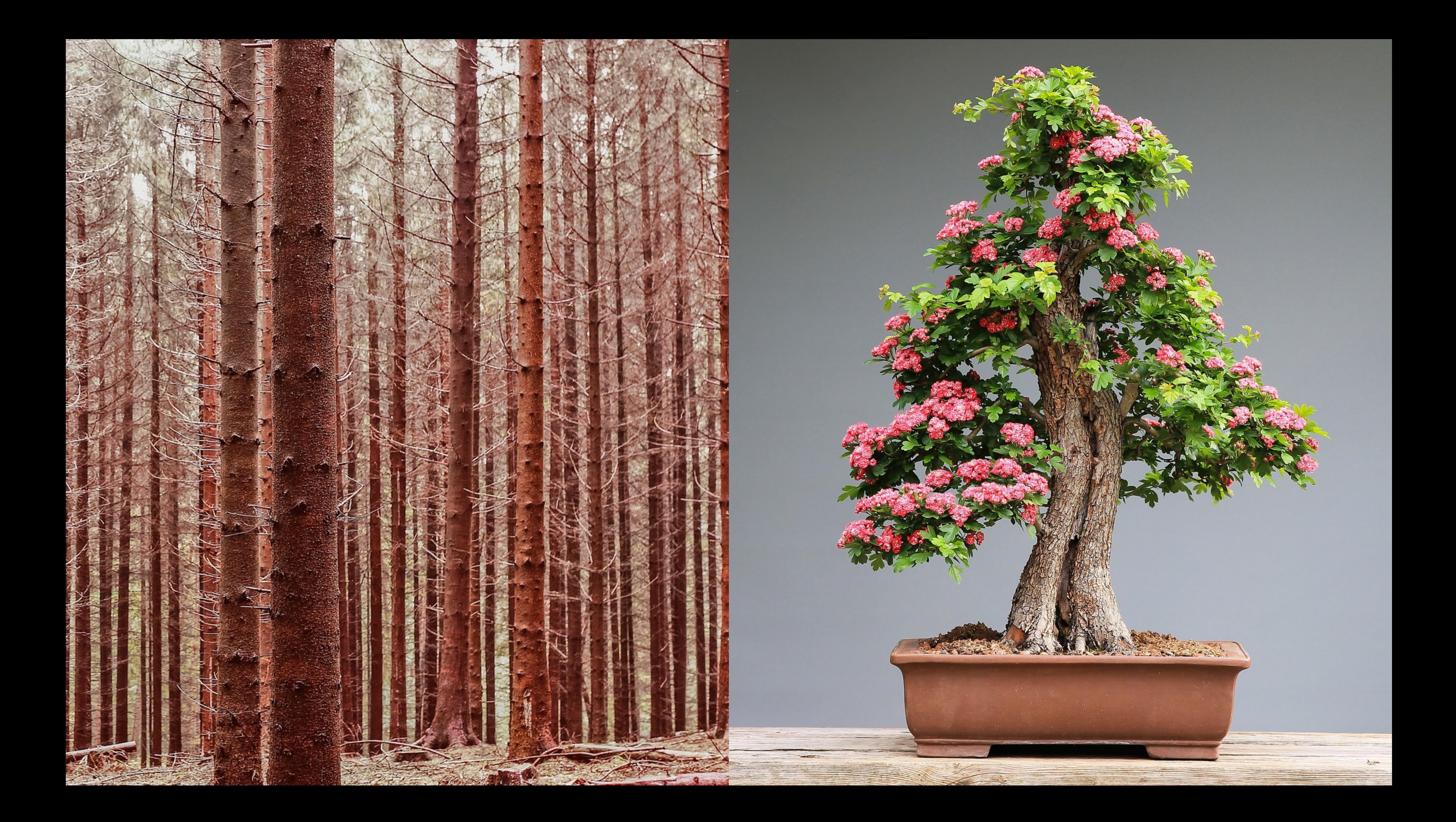

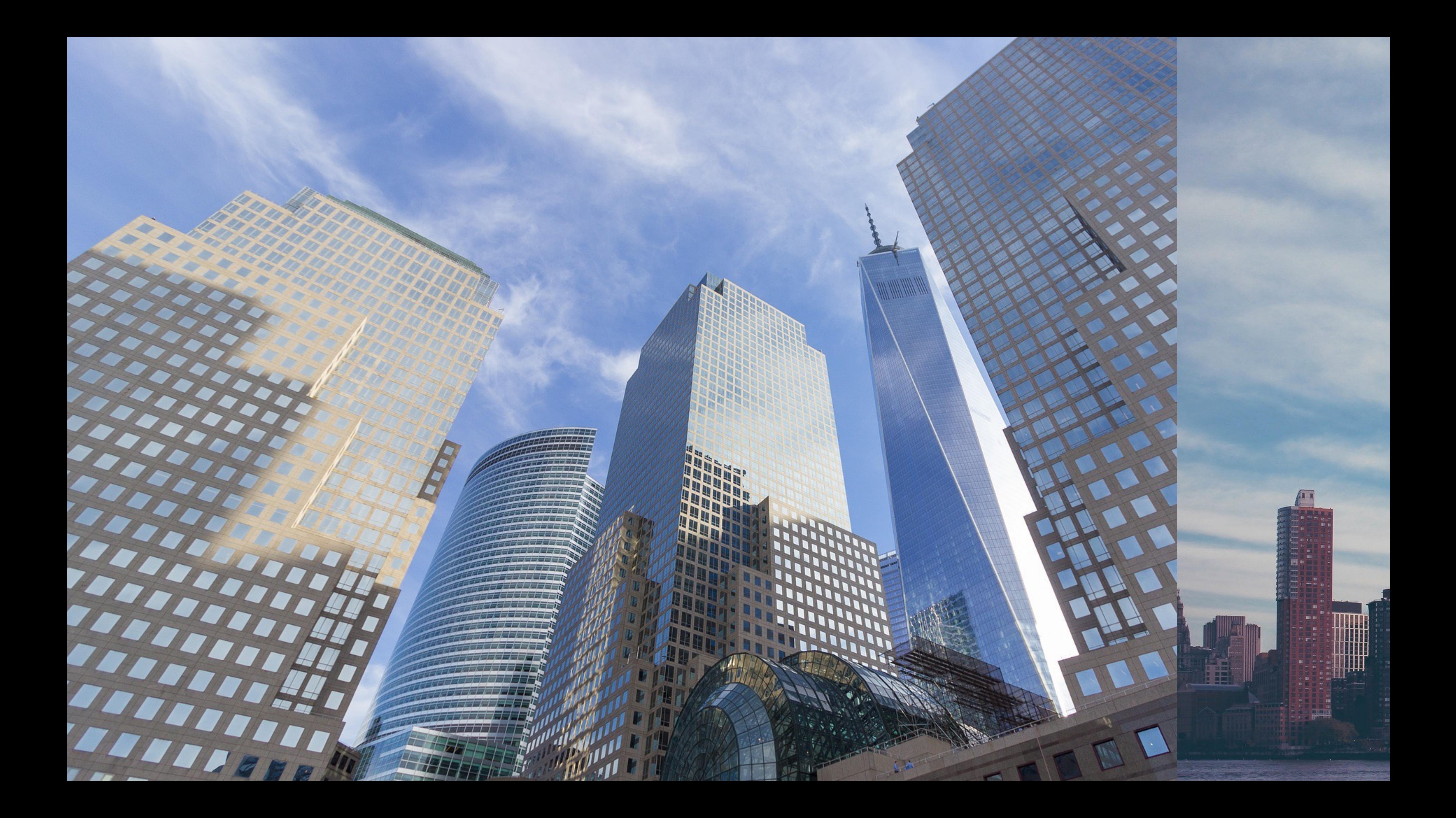

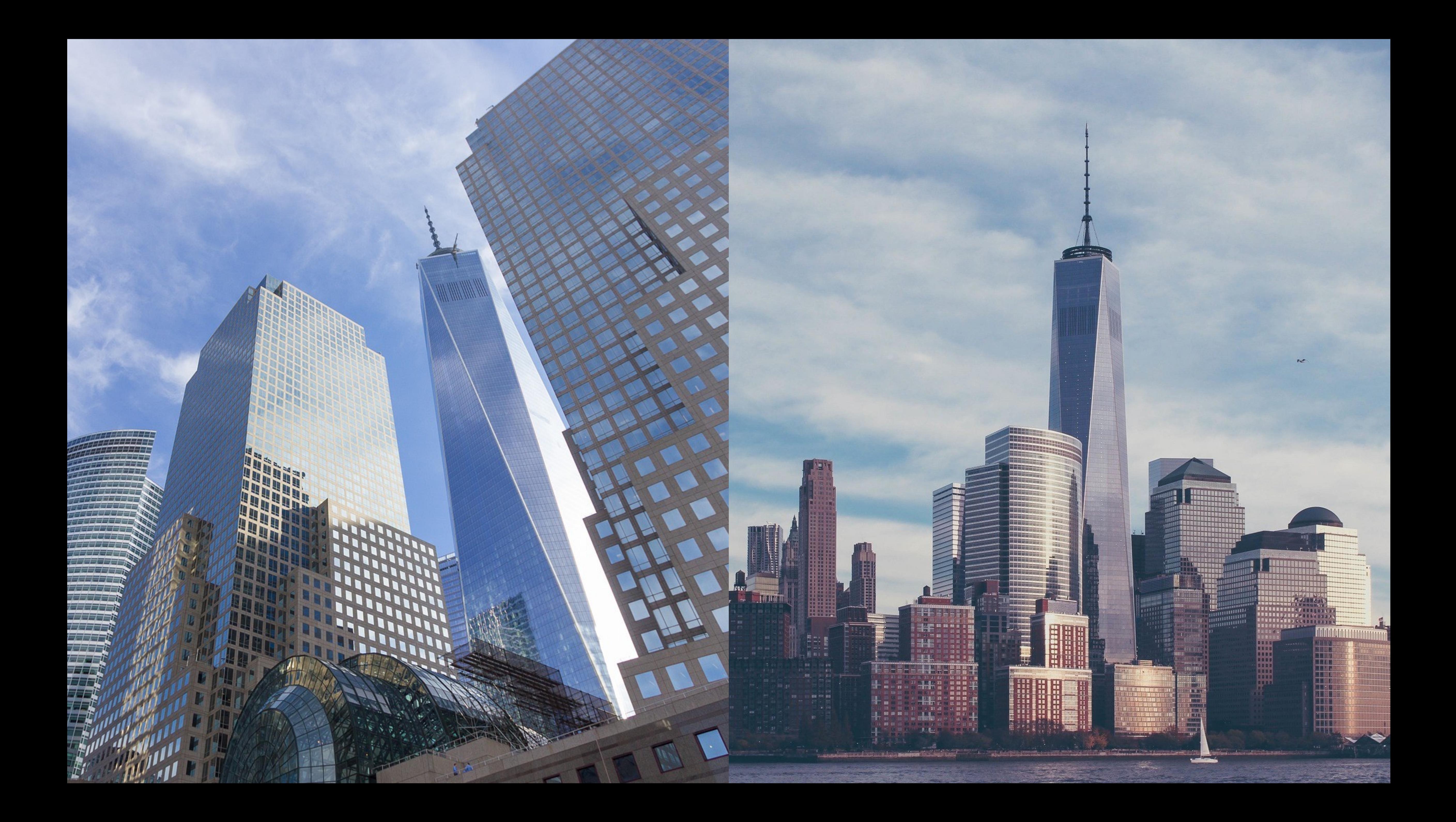

### FOCUS ON **COMPONENT'S API**

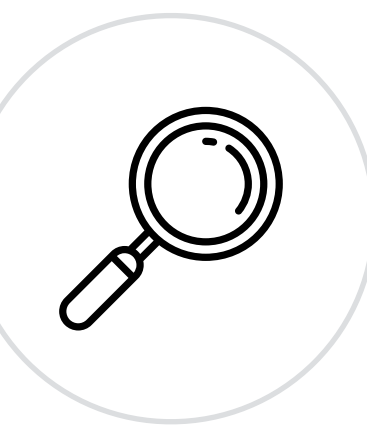

### SHARED **DOCUMENTATION**

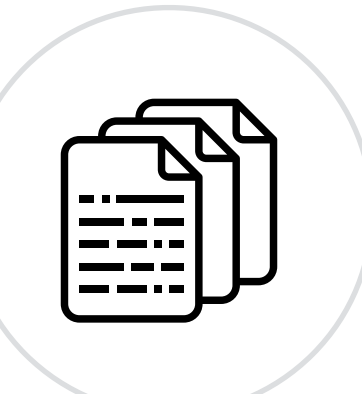

### **INTERACTIVE PLAYGROUND**

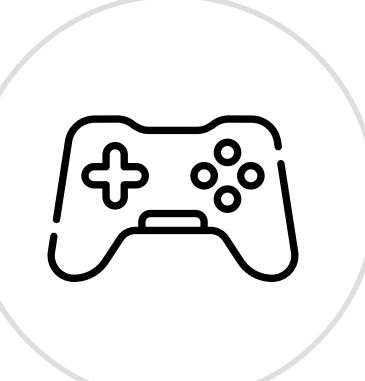

# **CONTAINER / PRESENTATIONAL** COMPONENT SEPARATION

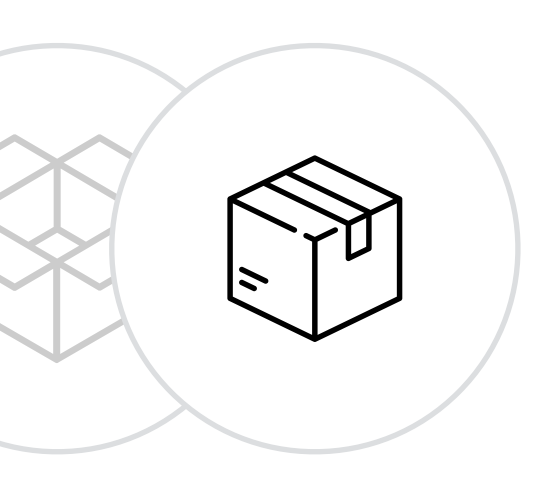

# **COMPONENTS LIBRARY** STYLE GUIDE / DESIGN SYSTEM

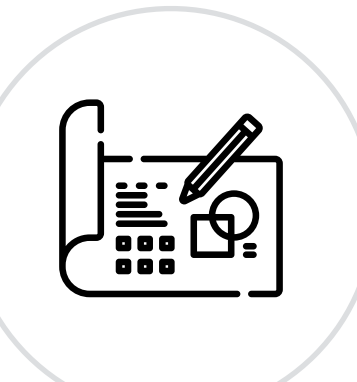

# CREDITS

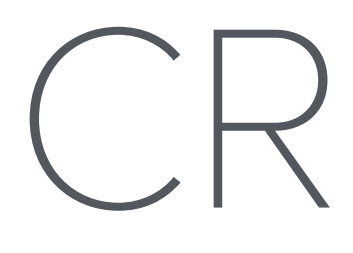

### Icons from **[flaticon.com](http://flaticon.com)** by **[Good Ware](https://www.flaticon.com/authors/good-ware)**, **[itim2101](https://www.flaticon.com/authors/itim2101)**, **[Freepik](https://www.freepik.com)**, **[Smashicons](https://www.flaticon.com/authors/smashicons)**

### Images from **[Pixabay](https://pixabay.com/?utm_source=link-attribution&utm_medium=referral&utm_campaign=image&utm_content=1149586)**

by **[Free-Photos](https://pixabay.com/users/free-photos-242387/)**, **[Ilona Ilyés](https://pixabay.com/users/ilyessuti-3558510)**, **[CarlosAlcazar](https://pixabay.com/users/carlosalcazar-9103476/)**

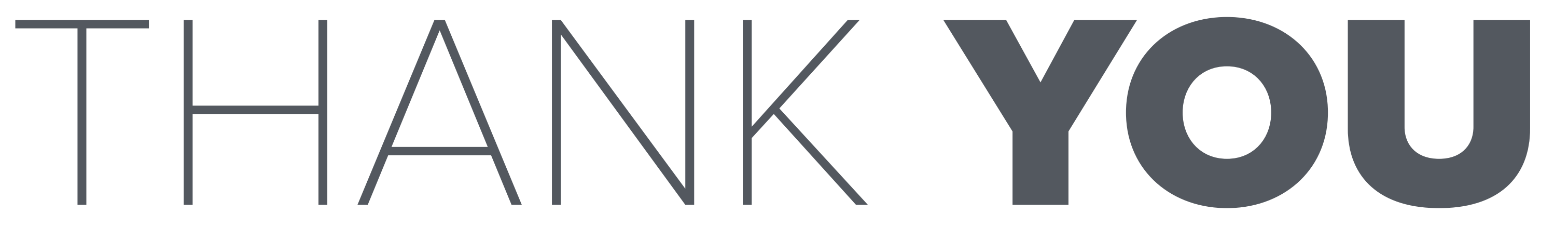

### ATT andreipfeiffer.dev